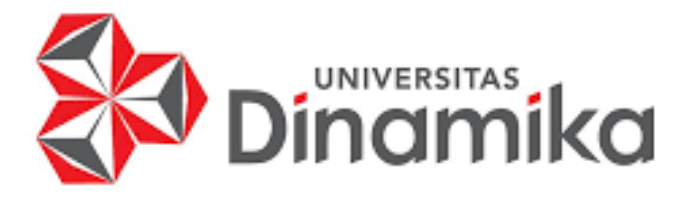

**PERANCANGAN** *UI UX* **APLIKASI MONITORING HAFALAN QURAN UNTUK PROGRAM TAHFIDZ MA'HAD IBAD AR-RAHMAN SURABAYA** 

**INIVERSITAS**<br>Indinika

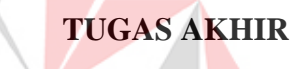

**Program Studi S1 Sistem Informasi**

**Oleh: EKA NUR QOMARIYAH 19410100079**

**FAKULTAS TEKNOLOGI DAN INFORMATIKA UNIVERSITAS DINAMIKA 2023**

# **PERANCANGAN** *UI UX* **APLIKASI MONITORING HAFALAN QURAN UNTUK PROGRAM TAHFIDZ MA'HAD IBAD AR-RAHMAN SURABAYA**

**TUGAS AKHIR**

# **Diajukan sebagai salah satu syarat untuk menyelesaikan Program Sarjana**

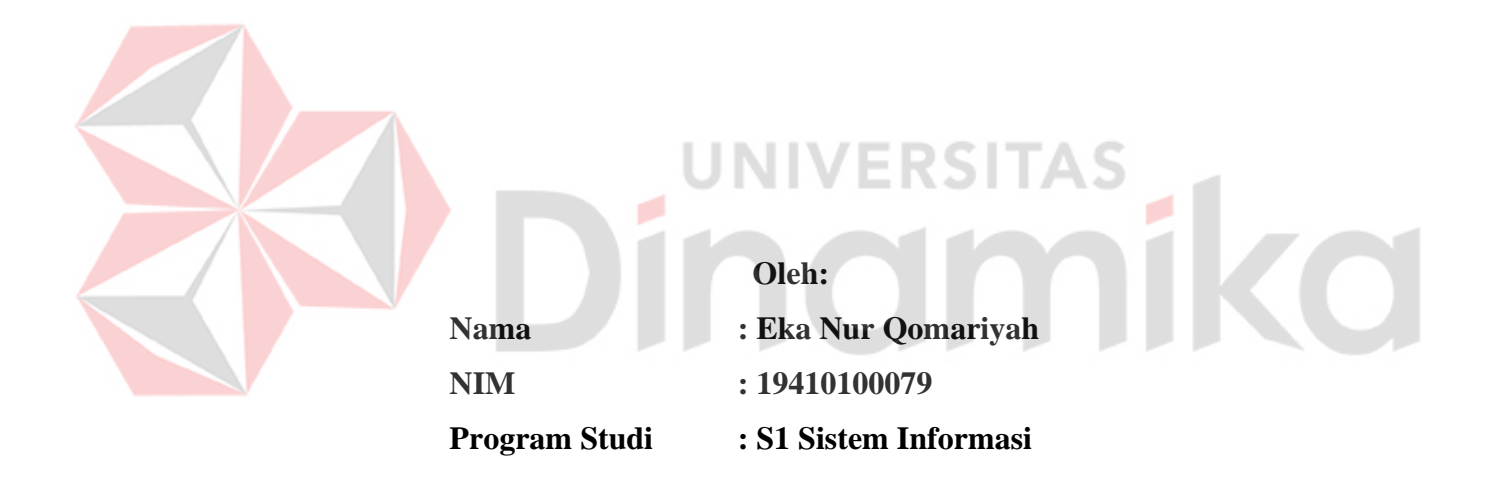

# **FAKULTAS TEKNOLOGI DAN INFORMATIKA UNIVERSITAS DINAMIKA**

**2023**

**Tugas Akhir** 

# PERANCANGAN UI UX APLIKASI MONITORING HAFALAN QURAN **UNTUK PROGRAM TAHFIDZ MA'HAD IBAD AR-RAHMAN SURABAYA**

Dipersiapkan dan disusun oleh Eka Nur Qomariyah **NIM: 19410100079** 

Telah diperiksa, dibahas dan disetujui oleh Dewan Pembahas Pada: Kamis, 05 Januari 2023

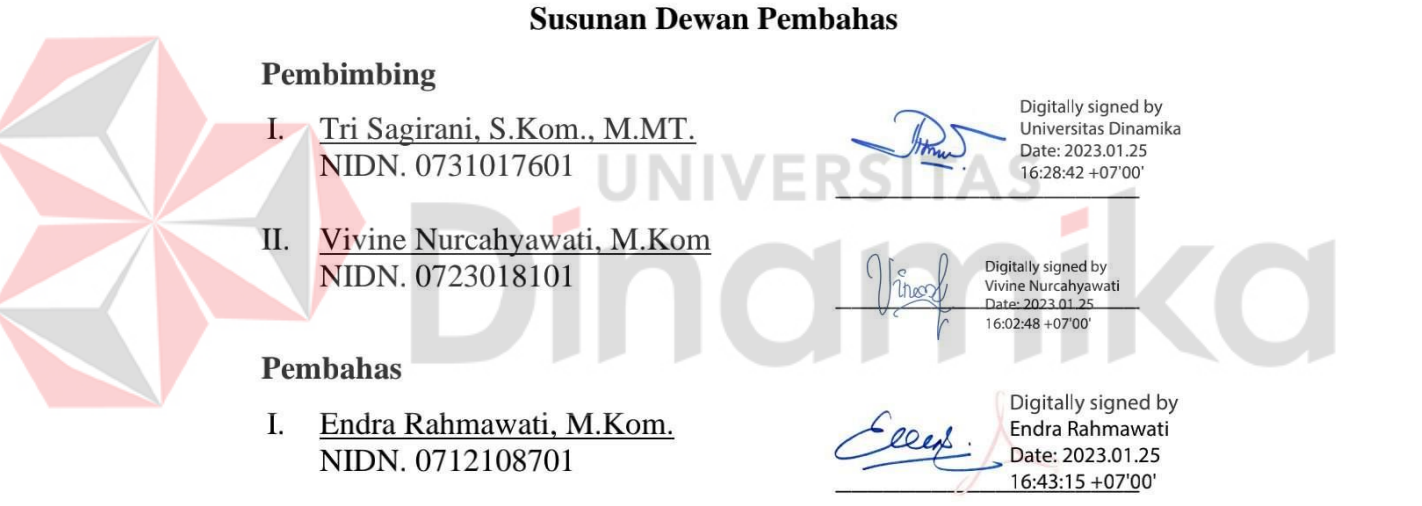

Tugas Akhir ini telah diterima sebagai salah satu persyaratan

Untuk memperoleh gelar Sarjana

Digitally signed by<br>Universitas Dinamika Date: 2023.01.26 11:43:27 +07'00'

Tri Sagirani, S. Kom., M. MT.

**NIDN. 0731017601** Dekan Fakultas Teknologi dan Informatika UNIVERSITAS DINAMIKA

 $\overline{\mathsf{CS}}$ 

canned with CamS

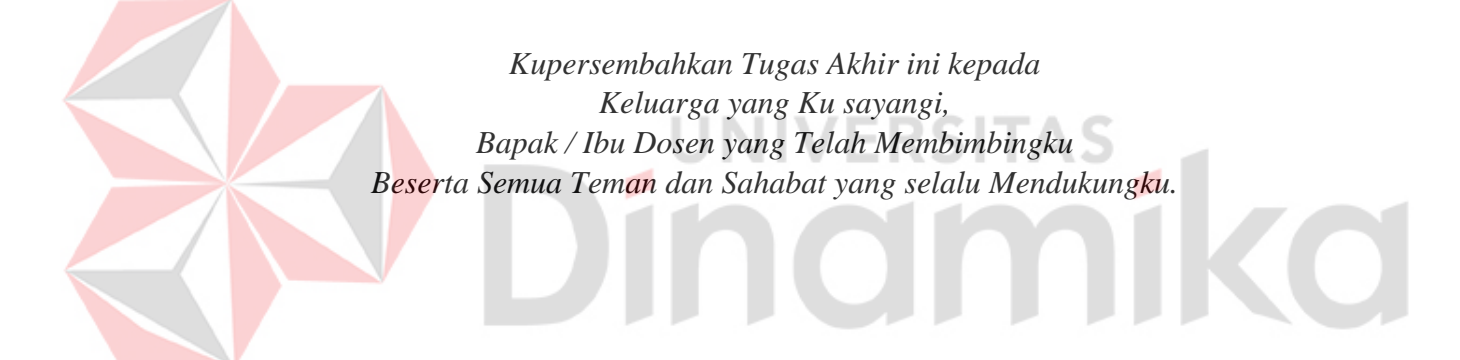

# SURAT PERNYATAAN

# PERSETUJUAN PUBLIKASI DAN KEASLIAN KARYA ILMIAH

Sebagai mahasiswa Universitas Dinamika, saya:

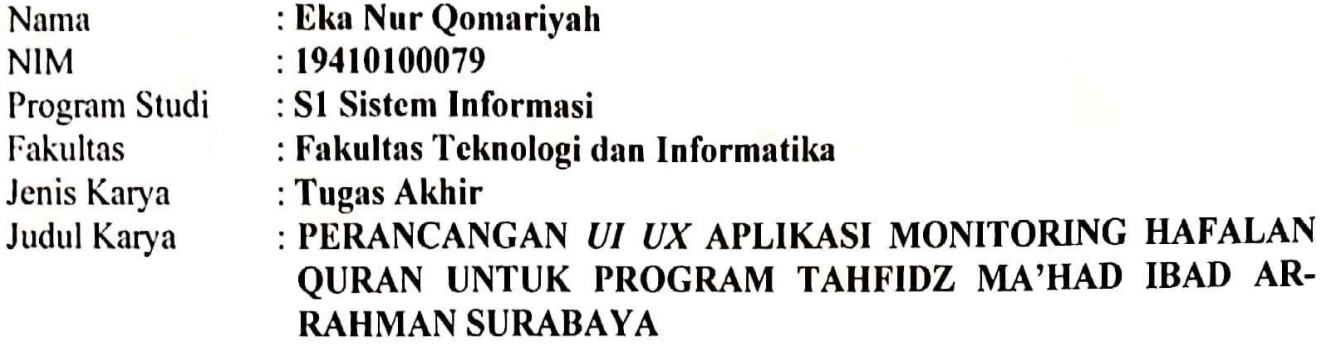

Menyatakan dengan sesungguhnya bahwa:

- Demi pengembangan Ilmu Pengetahuan, Teknologi dan Seni, saya menyetujui  $1.$ memberikan kepada Universitas Dinamika Hak Bebas Royalti Non-Eksklusif (Non-Exclusive Royalti Free Right) atas seluruh isi/ sebagian karya ilmiah saya tersebut di atas untuk disimpan, dialihmediakan dan dikelola dalam bentuk pangkalan data (database) untuk selanjutnya didistribusikan atau dipublikasikan demi kepentingan akademis dengan tetap mencantumkan nama saya sebagai penulis atau pencipta dan sebagai pemilik Hak Cipta
- Karya tersebut di atas adalah karya asli saya, bukan plagiat baik sebagian maupun  $2<sup>7</sup>$ keseluruhan. Kutipan, karya atau pendapat orang lain yang ada dalam karya ilmiah ini adalah semata hanya rujukan yang dicantumkan dalam Daftar Pustaka saya
- Apabila dikemudian hari ditemukan dan terbukti terdapat tindakan plagiat pada karya  $3.$ ilmiah ini, maka saya bersedia untuk menerima pencabutan terhadap gelar kesarjanaan vang telah diberikan kepada saya.

Demikian surat pernyataan ini saya buat dengan sebenarnya.

Surabaya, 05 Januari 2023

Yang menyatakan

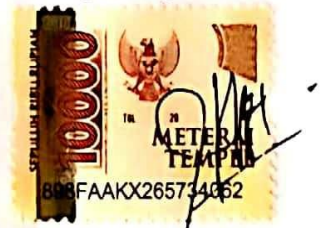

Eka Nur Oomariyah NIM: 19410100079

## **ABSTRAK**

<span id="page-5-0"></span>Ma'had Ibad Ar-Rahman adalah sebuah lembaga pendidikan setara dengan SMP yang memiliki program unggulan Tahfidz Al Quran. Terdiri dari *fullday school* dan *boarding school* (asrama). Berdasarkan hasil wawancara, didapatkan hasil bahwa saat ini cara memonitoring hafalan siswa dengan cara menulis manual di buku monitoring hafalan. Tidak jarang terdapat beberapa kendala, diantaranya yaitu buku yang hilang, tulisan yang kurang bisa dibaca, history monitoring tidak tersimpan dengan baik, serta orang tua yang kesulitan memantau perkembangan anaknya yang berada di asrama. Untuk dapat mengakomodasi hal tersebut maka perlu untuk menyelaraskan kebutuhan-kebutuhan pengguna tersebut dan mengimplementasikannya dalam sebuah desain *user interface*. Selain wawancara dengan calon pengguna, juga dilakukan survey untuk analisis kompetitor, salah satunya pada aplikasi BehHafizh menggunakan *usability testing* dengan hasil 52% yang artinya Kurang. Hasil wawancara dan survey yang didapatkan menjadi bahan pertimbangan dalam penelitian ini. Penelitian menghasilkan rancangan desain beserta *prototype* aplikasi monitorng hafalan Quran*.* Penelitian dilakukan dengan metode *Double Diamond* serta dilakukan evaluasi desain menggunakan *usability testing*. Hasil evaluasi *usability testing* menghasilkan indikator *learnability* 81,16%*, efficiency* 81%*, memorability* 84,2%*, errors* 79,6%*, satisfaction* 84,25%*,*  sehingga dapat disimpulkan bahwa desain dikategorikan Baik yang artinya mampu memenuhi kebutuhan pengguna.

**Kata Kunci:** *UI UX, Tahfidz, Double Diamond, Usability Testing*

## **KATA PENGANTAR**

<span id="page-6-0"></span>Segala puji dan syukur kepada Allah atas berkah dan rahmat serta segala kemudahan yang selalu diberikan sehingga penulis dapat menyelesaikan Laporan Tugas Akhir dengan judul **"Perancangan** *UI UX* **Aplikasi Monitoring Hafalan Quran untuk Program Tahfidz Ma'had Ibad Ar-Rahman Surabaya"**. Laporan Tugas Akhir ini disusun dalam rangka memenuhi salah satu syarat menyelesaikan studi pada Program Studi S1 Sistem Informasi, Fakultas Teknologi dan Informatika, Universitas Dinamika.

Pada kesempatan kali ini penulis mengucapkan banyak terima kasih yang sebesarbesarnya kepada pihak yang membantu dan menyukseskan penyusunan Laporan Tugas Akhir ini, diantaranya:

- 1. Kedua orang tua penulis yang selalu memberikan doa serta dukungan yang memotivasi penulis dalam menyelesaikan penyusunan Laporan Tugas Akhir ini dari awal hingga akhir. NH
- 2. Suami dan calon buah hati penulis yang selalu memberikan doa serta dukungan yang memotivasi penulis dalam menyelesaikan penyusunan Laporan Tugas Akhir ini.
- 3. Kepada Ibu Tri Sagirani, S.Kom., M.MT. selaku Dosen Pembimbing I yang telah membantu penulis dengan bimbingan, motivasi, arahan dan saran yang membuat penulis dapat menyelesaikan Laporan Tugas Akhir ini.
- 4. Kepada Ibu Vivine Nurcahyawati, M.Kom selaku selaku Dosen Pembimbing II yang telah membantu penulis dengan bimbingan, motivasi, arahan dan saran yang membuat penulis dapat menyelesaikan Laporan Tugas Akhir ini.
- 5. Kepada Ibu Endra Rahmawati, M.Kom selaku Dosen Pembahas yang telah bersedia memberi masukan dan menguji kelayakan Tugas Akhir ini.
- 6. Bapak Dinan Ramakrishnan, M.Pd selaku Kepala Sekolah yang telah mengijinkan penulis melaksanakan penelitian tugas akhir di Ma'had Ibad Ar-Rahman Surabaya.
- 7. Teman-teman Kuliah Scratch 1.2 yang juga mendukung dan menguatkan saya dari awal perkuliahan hingga sekarang.

8. Dan segenap teman-teman lainnya dan pihak yang tidak dapat disebutkan satu persatu, terima kasih banyak dalam membantu menyelesaikan Laporan Tugas Akhir ini.

Semoga segala bentuk bantuan yang diberikan dari seluruh pihak dalam menyelesaikan laporan ini mendapatkan balasan dan amal kebaikan yang berlipat dari Allah.

Akhir kata, penulis tak lupa menyampaikan permintaan maaf apabila melakukan kesalahan dalam penulisan laporan tugas kahir ini. Oleh karena itu penulis mengharapkan saran dan kritik untuk penyempurnaan laporan tugas akhir ini. Penulis juga berharap semoga laporan tugas akhir ini dapat memberikan manfaat ilmu pengetahuan bagi penulis dan pembaca.

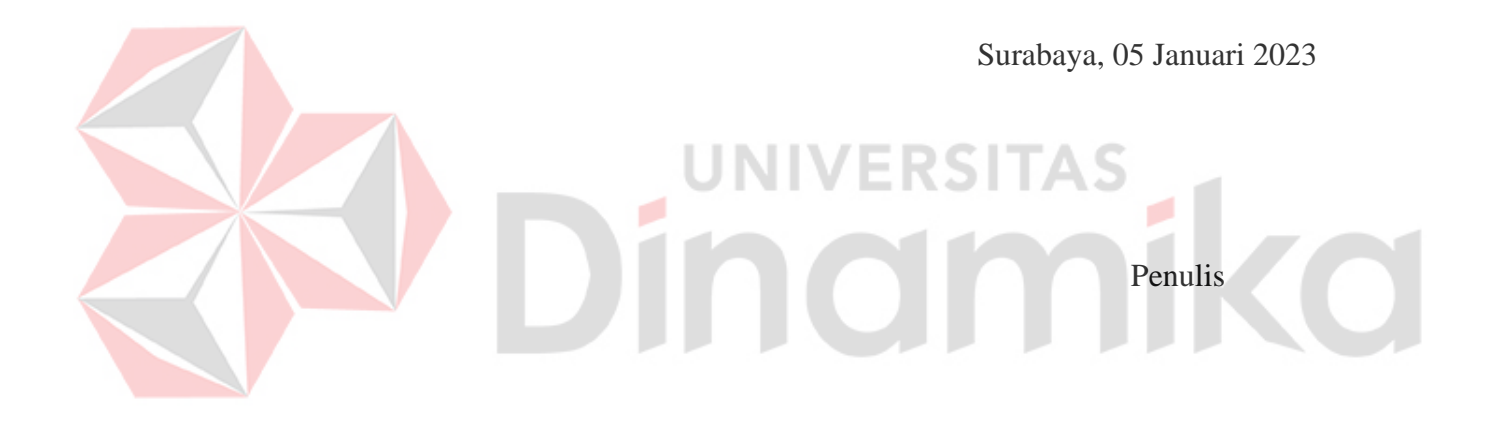

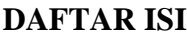

<span id="page-8-0"></span>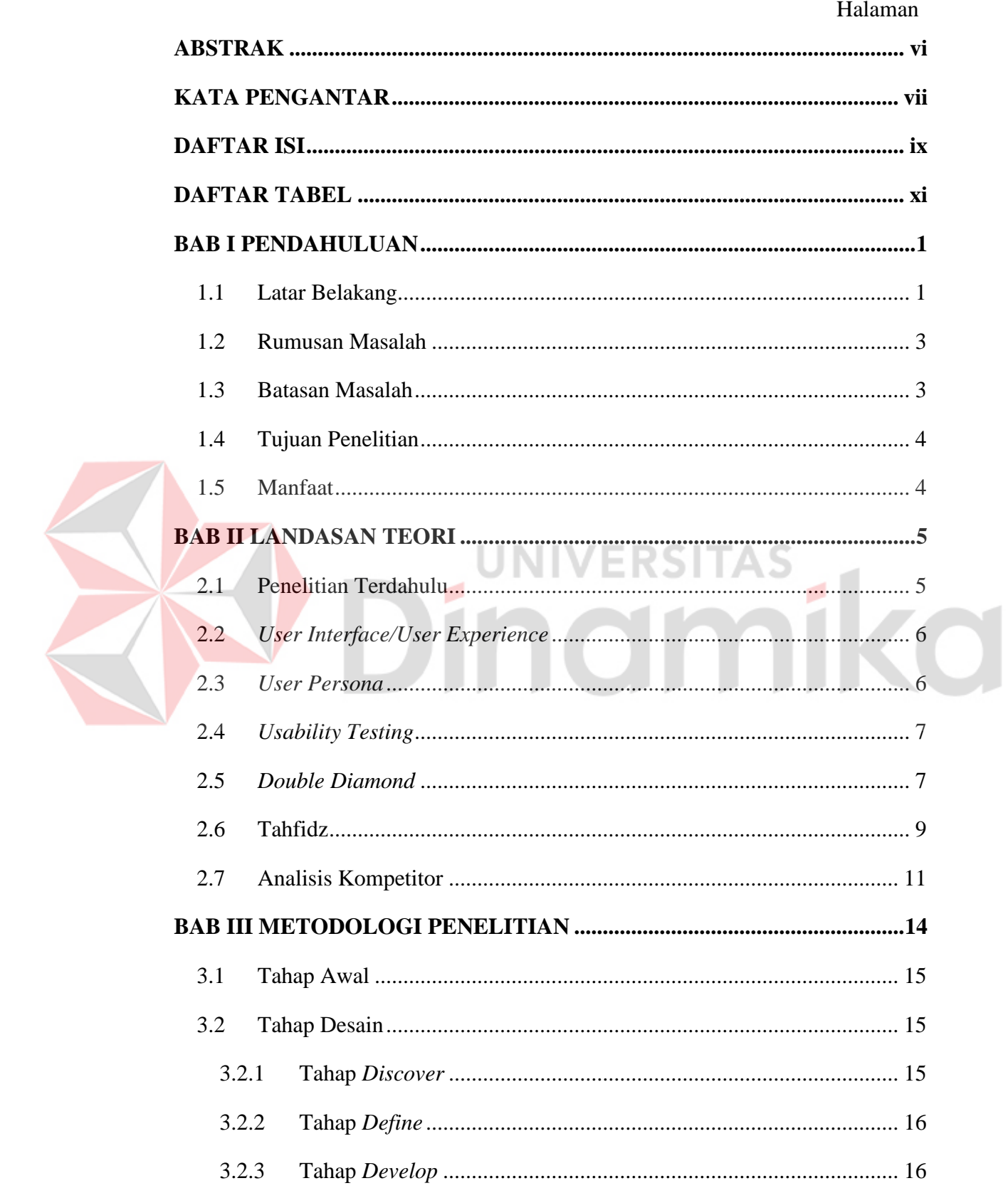

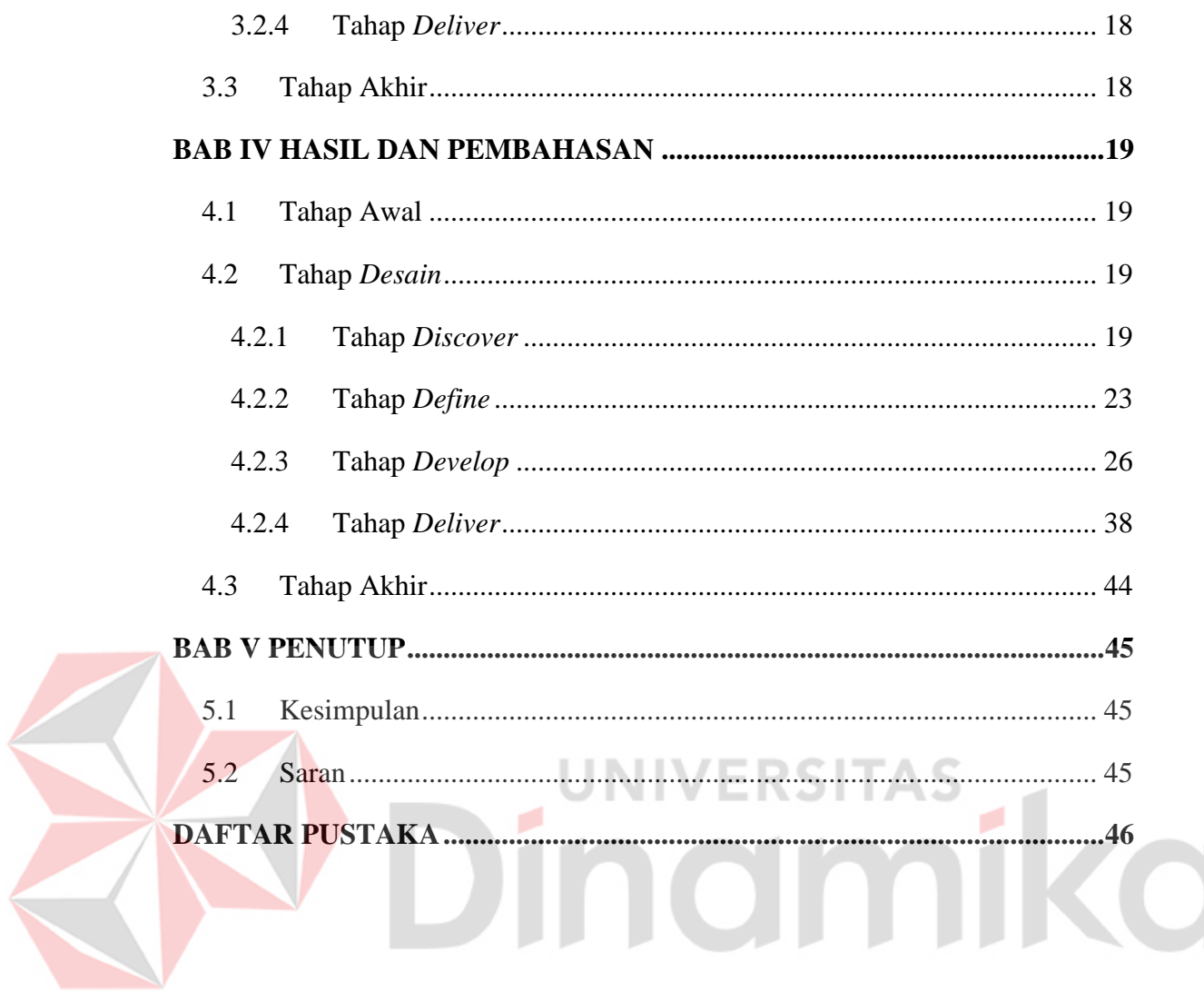

# **DAFTAR TABEL**

<span id="page-10-0"></span>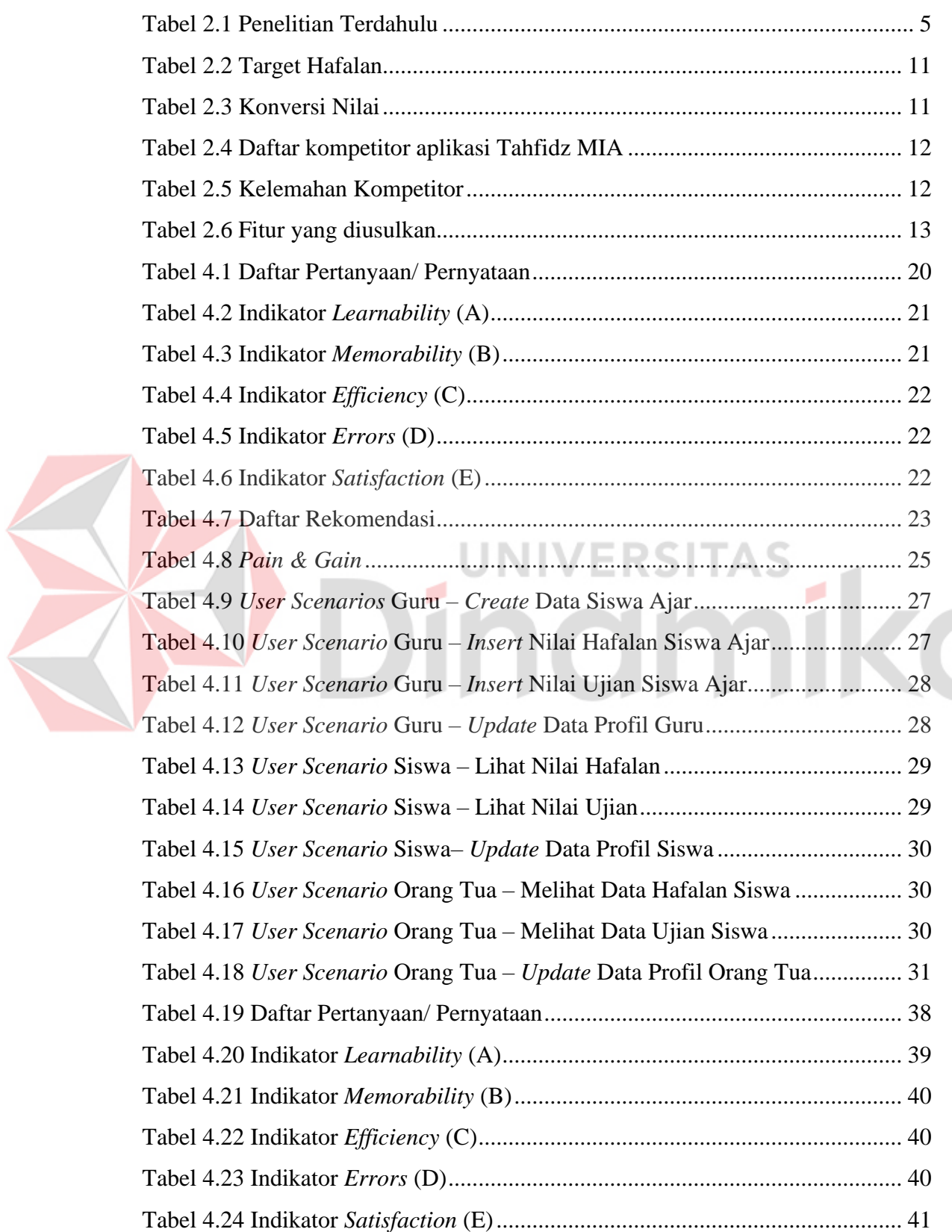

# **DAFTAR GAMBAR**

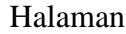

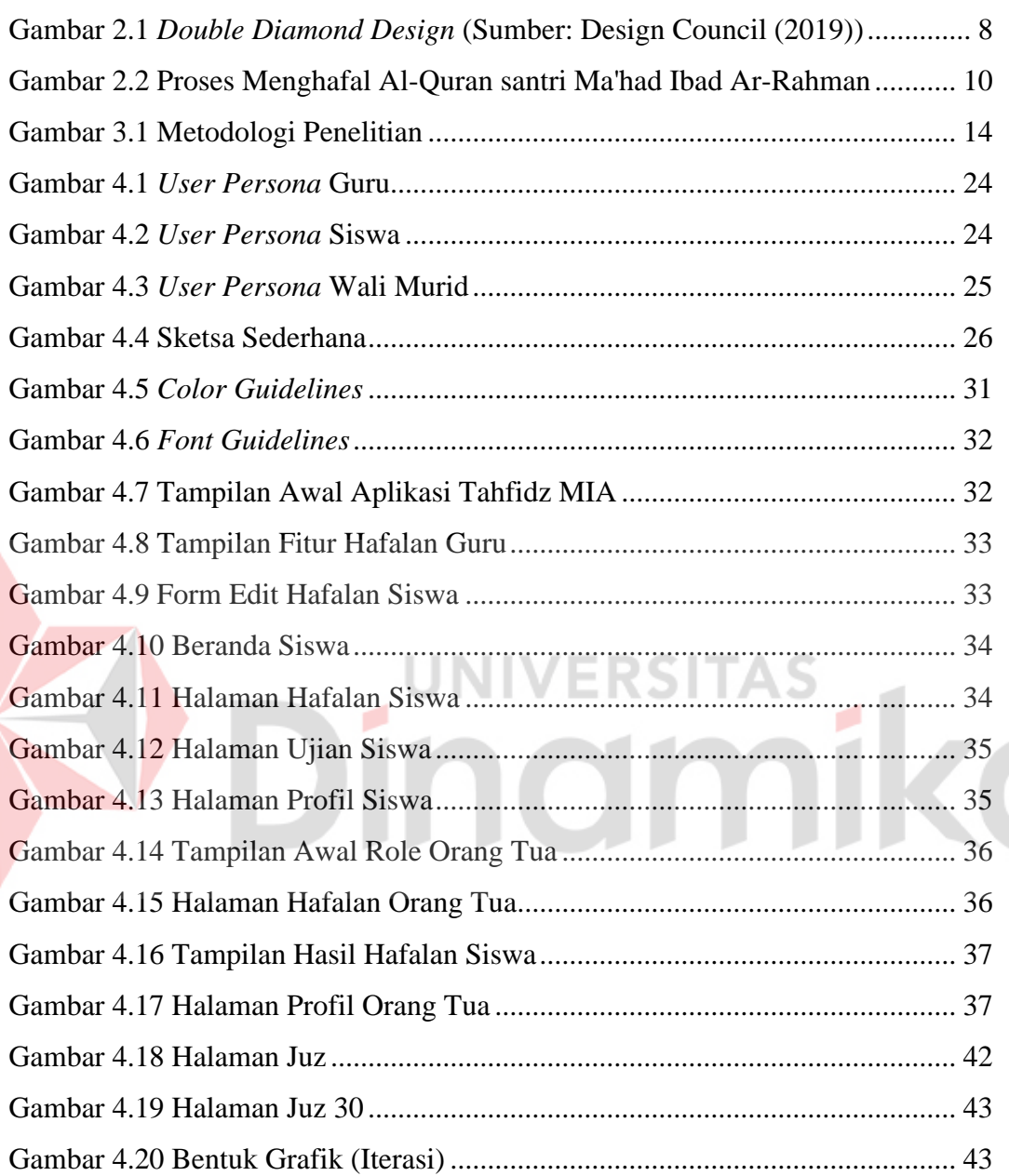

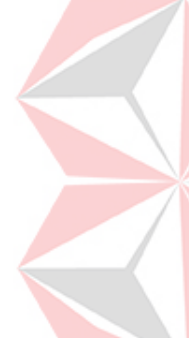

# **BAB I PENDAHULUAN**

#### <span id="page-12-1"></span><span id="page-12-0"></span>**1.1 Latar Belakang**

Ma'had Ibad Ar-Rahman Surabaya merupakan lembaga pendidikan Islam atau pesantren yang berada dibawah naungan Yayasan Ar-Rahmah Wal Barokah Kota Surabaya yang telah terdaftar SK MENKUMHAM Nomor PEM-0008872ER. WPJ.11. KP.1203 Tahun 2010. Ma'had Ibad Ar-Rahman berlokasi di Jalan Kedinding Lor Gang Manggis No. 03, Kecamatan Kenjeran, Kota Surabaya. Saat ini, Ma'had Ibad Ar-Rahman menjalankan 2 program pembelajaran, yang pertama yaitu Program kesetaraan kejar paket B (Setara SMP) atau bisa disebut *Fullday School* dan yang kedua Program Pondok *(Ma'had)/Boarding School*. *Fullday School* berlaku bagi seluruh siswa dan siswi, sehingga memiliki ijazah yang diakui. Dalam program ini selain penguasaan ilmu umum yang harus unggul, siswa diwajibkan juga menguasai hafalan Al-Quran 5 juz, Bahasa Arab, Aqidah, dan Akhlak sebagai keahlian *Softskill* dan beberapa keahlian dasar lainnya seperti komputer sebagai penguasaan *Hardskill*. Program Pondok *(Ma'had)/Boarding School*, dimana para santri dibina dengan ilmu keislaman dan target khatam Al-Qur'an, terdapat pula pembinaan karakter yang diharapakan bisa mengantarkan santri untuk lebih bijak, arif, berbudi dan berbakti. Ma'had Ibad Ar-Rahman menyediakan asrama untuk santri putra, sedangkan santri putri pulang ke rumah masing-masing karena belum adanya lahan untuk membuat asrama putri. Ma'had Ibad Ar-Rahman memiliki jumlah siswa aktif 48 siswa, terdiri dari 18 siswa *Fullday School* dan 30 siswa *Boarding School*, 4 kelas terdiri dari 2 kelas perempuan dan 2 kelas laki-laki dan saat ini sedang membuka pendafataran untuk murid baru. Ma'had Ibad Ar-Rahman dipimpin oleh kepala sekolah dan dibantu oleh 11 guru mata pelajaran maupun guru Quran & 6 karyawan.

Salah satu program yang dimiliki Ma'had Ibad Ar-Rahman adalah program tahfidz 5 juz, dimana santri diharapkan mampu menyelesaikan hafalannya di Ma'had Ibad Ar-Rahman selama 3 tahun. Bukan hanya sekedar menghafal, santri diharapkan mampu menghafal dengan mutqin dan bacaan sesuai

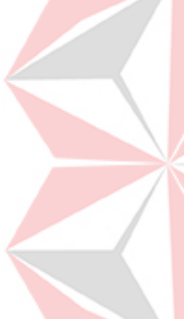

dengan tajwid. Untuk mewujudkan keberhasilan program tersebut, Ma'had Ibad Ar-Rahman selalu meningkatkan kualitas bacaan santrinya dengan cara memonitoring kelancaran, kesesuaian bacaan dengan kaidah ilmu tajwid, *fashahah* dan murojaah hafalan setiap hari.

Selama program tersebut berjalan, terdapat beberapa kendala yang dialami oleh pengajar maupun orang tua. Hingga saat ini, cara yang dilakukan oleh para pengajar untuk memonitoring hafalan santri adalah dengan menulis manual di buku monitoring santri. Beberapa pengajar merasa cara tersebut mempunyai kekurangan, yaitu buku monitoring santri terkadang hilang atau tertinggal di rumah sehingga pengajar tidak mempunyai catatan perkembangan sebelumnya, serta catatan perkembangan santri tidak terdokumentasi dengan baik. Sedangkan beberapa wali santri memiliki kendala tidak bisa membaca hasil perkembangan anak dikarenakan tulisan pengajar yang sulit dibaca, dan beberapa bertuliskan bahasa arab. Selain itu, bagi wali santri putra yang tinggal di asrama kesulitan mengecek perkembangan anaknya. Sehingga, wali santri menginginkan adanya catatan perkembangan anak yang dapat dilihat dengan mudah secara jelas dan lengkap dimana saja.

Kendala lain yang dialami oleh pengajar, yaitu pengajar sulit memantau perkembangan hafalan santri ketika santri berhalangan hadir atau sakit. Untuk menjaga hafalan santri, pengajar berharap selain terdapat fitur monitoring hafalan, terdapat juga fitur setoran hafalan bagi santri yang tidak dapat hadir di sekolah pada hari tertentu, sehingga catatan perkembangan tetap terdokumentasi dengan baik.

Hasil identifikasi kebutuhan pada studi kasus menunjukkan bahwa dalam sistem pengelolaan hafalan terdapat beberapa pengguna yang terlibat dan masingmasing pengguna mempunyai kebutuhan dan karakteristik yang berbeda-beda. Masing-masing pengguna memiliki cara yang berbeda-beda dalam berinteraksi dengan sebuah aplikasi. Untuk dapat mengakomodasi hal tersebut maka perlu untuk menyelaraskan kebutuhan-kebutuhan pengguna tersebut dan mengimplementasikannya dalam sebuah desain *user interface.*

Penelitian ini dilakukan karena Ma'had Ibad Ar-Rahman membutuhkan informasi mengenai karakteristik dari setiap penggunanya sehingga dapat melakukan pendekatan kepada penggunanya. Selain itu, Ma'had Ibad Ar-Rahman juga ingin *branding* dan memberikan pengalaman pengguna dalam berinteraksi dengan *user interface* yang dibuat sehingga mampu menciptakan ketertarikan masyarakat untuk menyekolahkan anak mereka di Ma'had Ibad Ar-Rahman.

Sebelum merancang desain *UI UX* yang baik, tahap yang perlu dilakukan adalah riset untuk mengetahui karakteristik dari target penggunanya. Dalam mengidentifikasi target pengguna diperlukan adanya pemahaman dari pengguna yang akan menggunakan aplikasi monitoring hafalan Ma'had Ibad Ar-Rahman. Peneliti melakukan riset dengan metode wawancara kepada 4 sampel pengguna aplikasi, yaitu guru, 2 wali murid, dan siswa. Selain itu, peneliti juga melakukan evaluasi desain pada aplikasi kompetitor BeHafizh dan menghasilkan rata-rata indikator *usability testing* sebesar 52% dari 34 responden.

Merancang *user interface* maupun *user experience* merupakan tahapan penting sebelum membuat aplikasi yang bertujuan untuk mempertimbangkan kebutuhan-kebutuhan pengguna. Oleh karena itu, peneliti melibatkan penggunanya, yaitu guru, wali murid, dan siswa secara langsung agar dapat memberi masukan terhadapa *user interface* yang akan dibuat.

Pada perancangan *user interface* ini, peneliti memilih metode *Double Diamond*, yaitu sebuah metode *design process* yang dikembangkan oleh British Design Council yang berdasarkan pada siklus divergen dan konvergensi (Pahlevi, 2020). Hasil dari perancangan ini berupa *user interface* sebuah aplikasi monitoring hafalan Quran untuk program Tahfidz Ma'had Ibad Ar-Rahman dan akan dilakukan evaluasi untuk mengukur setiap aspek *usability* yang terdiri dari *learnability, memorability, efficiency, errors, satisfaction.*

#### <span id="page-14-0"></span>**1.2 Rumusan Masalah**

Berdasarkan uraian latar belakang di atas, dapat dihasilkan rumusan masalah yaitu bagaimana merancang *UI UX* aplikasi monitoring hafalan Quran untuk program *Tahfidz* santri Ma'had Ibad Ar-Rahman.

#### <span id="page-14-1"></span>**1.3 Batasan Masalah**

Berdasarkan rumusan masalah di atas, dibuat beberapa batasan masalah agar penelitian tidak menyimpang dari tujuan pembahasan dan lebih terarah dengan batasan sebagai berikut:

- 1. Desain dibuat berbasis *mobile.*
- 2. Desain dibuat menggunakan metode *Double Diamond.*
- 3. Aplikasi memiliki tiga user, yaitu guru, wali santri, dan santri.
- 4. Penelitian hanya menghasilkan *user interface* beserta *prototype* dari aplikasi monitoring hafalan Quran santri Ma'had Ibad Ar-Rahman.
- 5. *Prototype* dibuat menggunakan aplikasi Figma.
- 6. Evaluasi desain menggunakan *usability testing*.

# <span id="page-15-0"></span>**1.4 Tujuan Penelitian**

Berdasarkan uraian rumusan masalah sebelumnya, tujuan yang akan dicapai dari penelitian ini adalah menghasilkan sebuah rekomendasi berupa rancangan user *interface* aplikasi monitoring hafalan Ma'had Ibad Ar-Rahman yang dibuat berdasarkan metode *Double Diamond Design.*

# <span id="page-15-1"></span>**1.5 Manfaat**

Manfaat yang dapat diperoleh dari penelitian ini adalah sebagai berikut:

- 1. Mengetahui karakter pengguna aplikasi monitoring hafalan Ma'had Ibad Ar-Rahman.
- 2. Ma'had Ibad Ar-Rahman memiliki rekomendasi tampilan aplikasi sebagai perancangan desain antarmuka untuk membuat aplikasi monitoring hafalan Quran.

# **BAB II**

# **LANDASAN TEORI**

<span id="page-16-0"></span>Landasan teori digunakan sebagai pondasi atau sebagai penunjuang solusi guna menyelesaikan permasalahan yang telah dijabarkan sebelumnya.

# <span id="page-16-1"></span>**2.1 Penelitian Terdahulu**

Dalam penelitian ini menggunakan penelitian terdahulu sebagai acuan dan tolok ukur yang memudahkan dalam menentukan langkah-langkah, konsep, teori, serta memberi gambaran perbedaan penelitian saat ini dengan penelitian sebelumnya. Daftar penelitian terdahulu dapat dilihat pada Tabel 1.

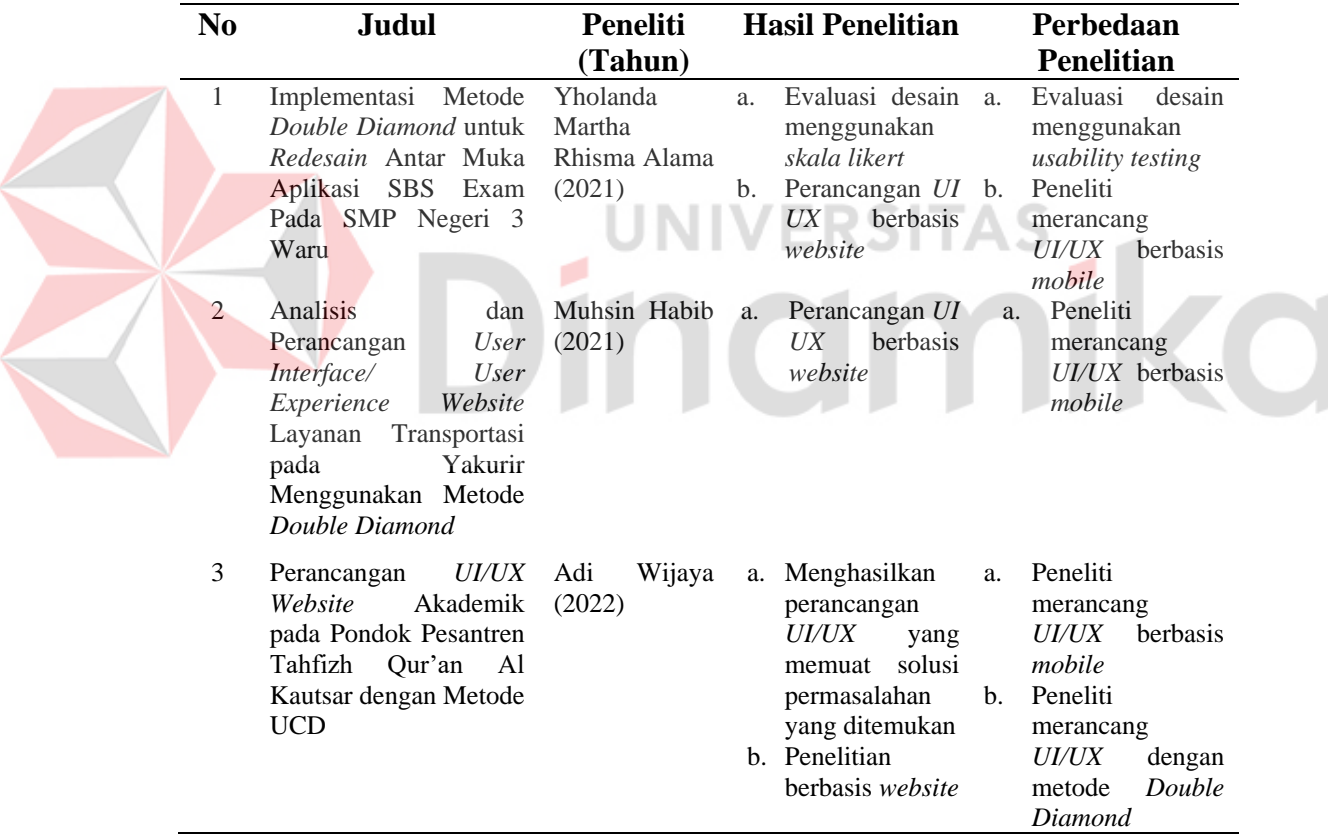

<span id="page-16-2"></span>Tabel 2.1 Penelitian Terdahulu

Berdasarkan tabel 2.1, peneliti terdahulu membuat *user interface* berbasis *website*, sedangkan pada penelitian saat ini membuat *user interface* berbasis mobile. Pada penelitian yang dilakukan oleh Jingwen Zhang dan rekan-rekannya,

disebutkan bahwa menggunakan aplikasi *mobile* merupakan cara efektif dan efisien untuk menjangkau, mengingkatkan *engagement*, dan melacak pengguna (Jingwen Zhang, 2017). Sehingga, penelitan saat ini, lebih unggul dibandingkan penelitian terdahulu.

# <span id="page-17-0"></span>**2.2** *User Interface/User Experience*

*UI* atau *User Interface* adalah proses dimana menampilkan sebuah hasil dalam bentuk tampilan yang dapat dilihat oleh pengguna (*user*). Lebih tepatnya adalah bagian visual dari *website*, *software*, maupun *hardware* untuk *user* dapat berinteraksi. Tujuan dari *User Interface* sendiri adalah untuk meningkatkan fungsionalitas serta *user experience* dari pengguna.

*UX* atau *User Experience* adalah proses dimana pengguna dapat berinteraksi dengan *interface* secara baik dan nyaman. Yang terpenting disini, tujuan dari *UX* adalah untuk meningkatkan kepuasan pengguna saat mengakses sebuah tampilan, baik dari sisi *website*, *mobile*, maupun *desktop*. *UX* sendiri menjadi sebuah penghubung antara pengguna dengan produk (Adani, 2022).

# <span id="page-17-1"></span>**2.3** *User Persona*

*User persona* adalah salah satu *tools* yang berharga dalam pengerjaan proyek *UserExperience. Persona* memungkinkan seluruh *design* dan *development team* untuk menjaga *user story* yang simpel. *Tools* ini menghasilkan produk yang lebih baik kepada *user* dan kemungkinan besar proyek akan berhasil.

Ada beberapa tipe *persona* yang digunakan dalam *customer* dan *user focused business*. Dua tipe ini sangat berguna untuk *user experience designers*, yaitu *the proto-persona* dan *the user-persona*.

# 1. *The Proto-Persona*

*Persona* ini dibuat ketika tidak ada sumber untuk dilakukannya penelitian *user* dan berdasarkan penelitian apapun yang didapat dari sumber lain, yang diperkirakan kepada siapa *team* bekerja. *The proto-persona* tidak terlalu berguna dibandingkan *the user-person*, tetapi lebih baik daripada tidak ada sama sekali.

## 2. *The User-Persona*

*Persona* ini adalah *persona* yang paling umum untuk digunakan oleh para *user experience designer*. Isinya adalah cerita singkat dari *user's goals, behaviours,* dan *pain points*. *The user-persona* dibuat dengan *user research*.

Kedua tipe *persona* menceritakan apa yang dilakukan oleh orang tersebut, mengapa dilakukan oleh orang tersebut, dan apa yang diinginkan dari sebuah produk. *Persona* ada untuk mengkomunikasikan *guideline* dari apa yang seharusnya menjadi akhir dari *user experience* (Tanudjaja, 2017).

#### <span id="page-18-0"></span>**2.4** *Usability Testing*

*Usability testing* adalah metode yang digunakan untuk mengevaluasi UX (*User Experience*) sebuah produk atau situs dengan cara melakukan pengujian kegunaan produk atau situs tersebut terhadap sekelompok pengguna atau pelanggan. *Usability testing* dilakukan dengan cara melakukan pengujian kegunaan produk atau situs tersebut terhadap sekelompok pengguna atau pelanggan.

Metode ini merupakan cara tepat untuk *UX Researcher* menentukan apakah produk dan situs mereka benar-benar sudah mudah digunakan oleh pengguna yang sebenarnya. S*atisfility testing* dapat dilakukan secara berulang sesuai dengan kebutuhan pengembangan produk. Dalam proses ini, pengguna yang melakukan testing biasanya akan diwawancarai terkait pengalaman mereka menggunakan produk yang sedang diujicoba (Handayani, 2021).

# <span id="page-18-1"></span>**2.5** *Double Diamond*

Menurut Norman (2013), metode ini memberikan kebebasan untuk para desainer dari batasan yang tidak diperlukan dan melakukan evaluasi desain. Hal ini bertujuan untuk mengetahui kelemahan dan kelebihan desain yang akan diperbaiki sehingga sesuai dengan yang dibutuhkan pengguna. Metode ini dibagi menjadi 4 tahap, yaitu *discover, define, develop,* dan *deliver*. Proses pengulangan iterasi terjadi pada tahap *discover* dengan tahap *define* dan tahap *develop* dengan tahap *deliver*. Berikut gambar dari metode *Double Diamond.*

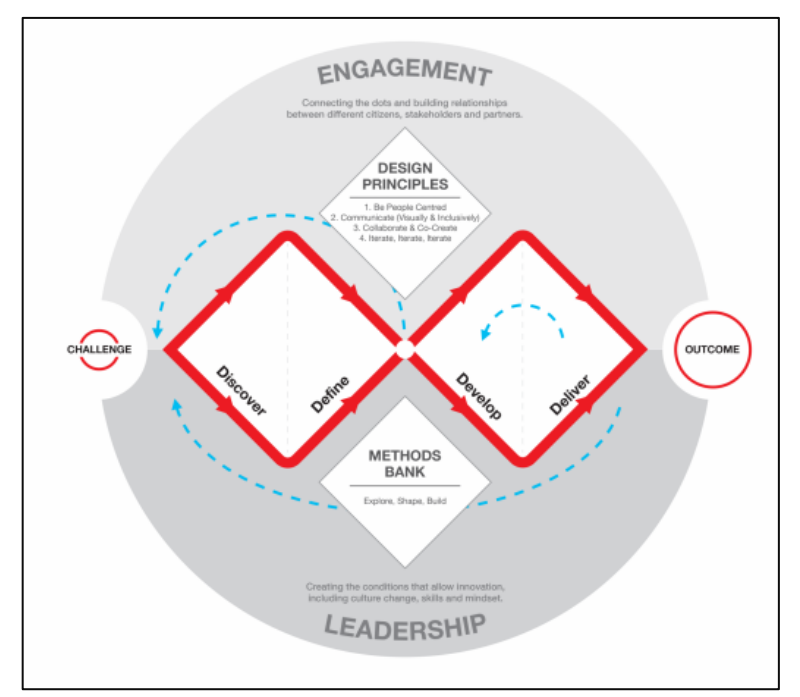

<span id="page-19-0"></span>Gambar 2.1 *Double Diamond Design* (Sumber: Design Council (2019))

Berikut adalah penjelasan dari setiap tahapan pada metode *Double Diamond* :

1. *Discover*: tahapan ini bertujuan untuk mengindentifikasi masalah dengan mengumpulkan informasi dari calon pengguna. Pengamatan yang dilakukan menggunakan wawancara. Informasi yang diperoleh akan direpresentasikan dalam bentuk hasil wawancara.

- 2. *Define*: tahapan ini bertujuan untuk menganalisis informasi yang didapatkan pada tahapan awal yaitu pada saat dilakukan wawancara mendalam kepada responden. Analisa dilakukan dengan cara memahami, dan mengelola persepsi responden, serta menentukan ide yang paling efektif untuk diselesaikan. Hasil pada tahapan ini adalah berupa user persona, poin kesulitan (pain) dan poin keinginan (gain)..
- 3. *Develop*: tahapan ini berfokus dalam mencari ide dan solusi dari permasalahan pengguna. Setelah mengembangkan ide, dilakukan pembuatan sketsa, storyboard yang akan diimplementasikan menjadi bentuk prototipe, serta membuat *design guidelines.*
- 4. *Deliver*: lalu pada tahap terakhir adalah adalah tahap pembuatan dan pengujian dari solusi yang telah didapatkan dari tahap *develop*. Tahap ini berlangsung

secara iterasi atau berulang hingga dirasa solusi yang telah dibuat sudah sesuai (Design Council, 2019).

Menurut British Design Council keunggulan *Double Diamond Design*, yaitu mengutamakan pengguna, strukturnya sederhana, berlian pertama mewakili tahap penelitian dan berlian kedua melakukan tahap desain. Metode *Double Diamond*  memiliki 4 prinsip inti agar dapat bekerja seefektif mungkin. Empat prinsip tersebut, yaitu :

- 1. *Put people first*. Hal ini sesuai dengan penelitian yang dilakukan saat ini, yaitu mengutamakan kebutuhan-kebutuhan pengguna.
- 2. *Communicate visually and inclusively*. Pada penelitian ini, peneliti mendapatkan pemahaman secara bersama tentang permasalahan dan solusinya, karena menyangkut kebutuhan beberapa orang yang berbeda.
- 3. *Collaborate and co-create.* Peneliti dan pihak Ma'had Ibad Ar-Rahman bekerja sama untuk mewujudkan sebuah tampilah *user interface* yang sesuai dengan kebutuhan pengguna.

4. *Iterate, iterate, iterate.* Hal ini sesuai dengan tujuan penelitian yang mengutamakan kebutuhan pengguna, sehingga jika kebutuhan pengguna tidak terpenuhi, peneliti akan mengulang proses desain (Design Council, 2019). Jika metode *Double Diamond* (DD) dibandingkan dengan metode *Human Centered Design* (HCD), metode *Double Diamond* menitikberatkan pada analisis masalah sebagai landasan untuk membuat solusi. Sedangkan *Human Centered Design* 

mengorientasikan kepada manusia secara keselurahan, bukan berfokus pada calon *user* (Yasmin, 2022). Oleh karena itu, peneliti memilih metode *Double Diamond*  karena dalam penelitian ini aplikasi tidak didasarkan kepada kebutuhan manusia secara keseluruhan, melainkan kebutuhan pengguna aplikasi Tahfidz Ma'had Ibad Ar-Rahman.

# <span id="page-20-0"></span>**2.6 Tahfidz**

Tahfidz berasal dari kata حفظا – يحفظ - حفظ yang berarti menghafal. Secara etimologi, hafal merupakan lawan dari pada lupa, yaitu selalu ingat dan sedikit lupa Sedangkan secara terminologi, penghafal adalah orang yang menghafal dengan cermat dan termasuk sederet kaum yang menghafal. Penghafal Al-Qur'an adalah orang yang menghafal setiap ayat-ayat dalam Al-Qur'an mulai ayat pertama sampai ayat terakhir. Penghafal Al-Qur'an dituntut untuk menghafal secara keseluruhan baik hafalan maupun ketelitian. Sebab itu tidaklah disebut penghafal yang sempurna orang yang menghafal Al-Qur'an setengahnya saja atau sepertiganya dan tidak menyempurnakannya (Alhafidz, 1944). Kemampuan menghafal Al-Qur'an seseorang dapat dilihat dari tiga aspek, yaitu : kelancaran, kesesuaian bacaan dengan kaidah ilmu tajwid dan *fashahah*.

Tahfidz Al-Qur'an terdiri dari dua suku kata, yaitu Tahfidz dan Al-Qur'an, yang mana keduanya mempunyai arti yang berbeda, Tahfidz berarti menghafal. Menghafal dari kata dasar hafal, lawan dari lupa, yaitu selalu ingat dan sedikit lupa. Al-Qur'an ialah kalam Allah yang diturunkan kepada Nabi Muhammad, disampaikan kepada ummatnya secara *mutawatir* (bersambung) dan diawali dari surat Al-Fatihah hingga surat An-Nas (Fatmawati, 2019).

Ketika menghafal Al-Quran, seorang penghafal Quran memulai dengan membaca beberapa ayat yang akan dihafalkan, bisa dengan *ditalqin* oleh guru terlebih dahulu atau ia menghafal secara mandiri. Setelah membaca berulang kali sampai hafal, biasanya 10-20 kali, hafalan disetorkan kepada guru pengampu. Kemudian, guru pengampu menyimak hafalan tersebut dan mengoreksi hafalannya. Agar dapat memperbaiki kualitas bacaan tersebut, guru pengampu mencatat kesalahan-kesalahan yang ada ketika seseorang menyetorkan hafalannya. Berikut gambaran sederhana dari proses menghafal Quran di Ma'had Ibad-Ar-Rahman.

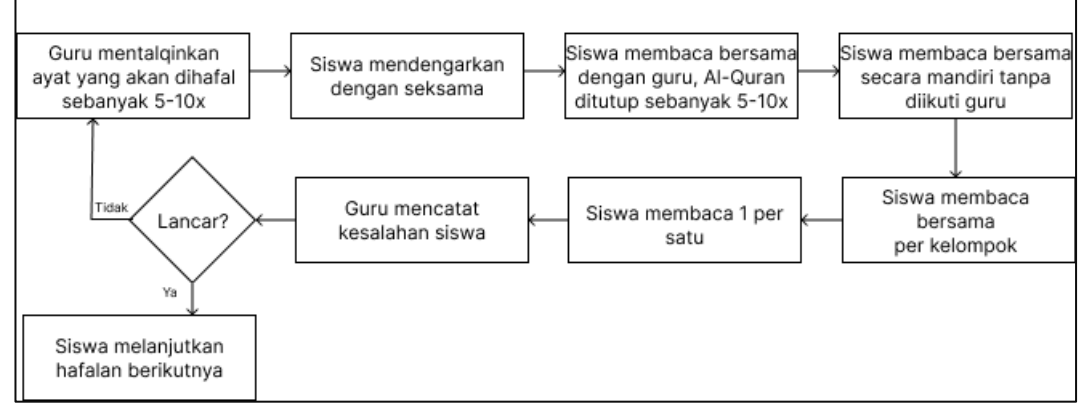

<span id="page-21-0"></span>Gambar 2.2 Proses Menghafal Al-Quran santri Ma'had Ibad Ar-Rahman

Kurikulum yang digunakan dalam program Tahfidz Ma'had Ibad Ar-Rahman disusun oleh Koordinator Al–Quran internal. Pada semester 1, siswa diharapkan mampu menghafal setengah juz. Sehingga, selama 6 semester di sekolah, siswa mampu mencapai target minimal 5 juz. Untuk lebih jelasnya ada pada tabel berikut: Tabel 2.2 Target Hafalan

<span id="page-22-1"></span>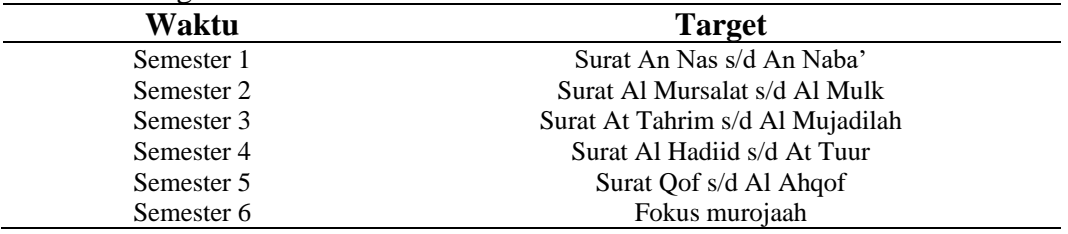

Tabel 2.2 merupakan tabel yang berisikan target hafalan dari siswa Ma'had Ibad Ar-Rahman. Dimulai dari semester 1 hingga semester 6.

Komponen monitoring hafalan adalah kelancaran, kesesuaian bacaan dengan kaidah ilmu tajwid dan *fashahah*. Ketika tes hafalan 1 juz, dalam satu surat yang dibaca, tidak boleh salah melebihi tiga kali. Berikut adalah daftar konversi w ш **The U** nilai ketika menyetorkan hafalan

| <b>NILAI</b> | <b>KONVERSI</b> | <b>KESALAHAN</b> | <b>KETERANGAN</b>                |
|--------------|-----------------|------------------|----------------------------------|
| $90 - 100$   | $A/A+$          |                  | Naik ke ayat berikutnya          |
| 85           | $B+$            | - 1              | Naik ke ayat berikutnya          |
| 80           |                 | $-2$             | Naik ke ayat berikutnya          |
| 75           | $B -$           | -3               | Naik, tapi diulangi dulu<br>avat |
|              |                 |                  | sebelumnya                       |
| 70           |                 | -4               | Belum boleh naik/ulangi          |
| 65           |                 | -5               | Belum boleh naik/ulangi          |
| 60           |                 | -6               | Belum boleh naik/ulangi          |
| < 60         |                 | $-7$             | Belum boleh naik/ulangi          |

<span id="page-22-2"></span>Tabel 2.3 Konversi Nilai

Tabel 2.3 menjelaskan bagaimana guru menilai hafalan siswa. Nilai angka dapat dikonversikan ke dalam nilai abjad.

## <span id="page-22-0"></span>**2.7 Analisis Kompetitor**

Menurut Analisis kompetitor adalah usaha mengidentifikasi ancaman, kesempatan atau permasalahan strategis yang terjadi akibat perubahan persaingan potensial serta kekuatan dan kelemahan pesaing (Wibisana, 2017).

Beberapa aplikasi kompetitor sejenis dengan penelitian yang dilakukan dapat dilihat pada tabel berikut

<span id="page-23-0"></span>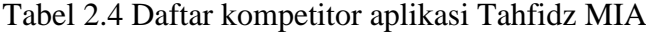

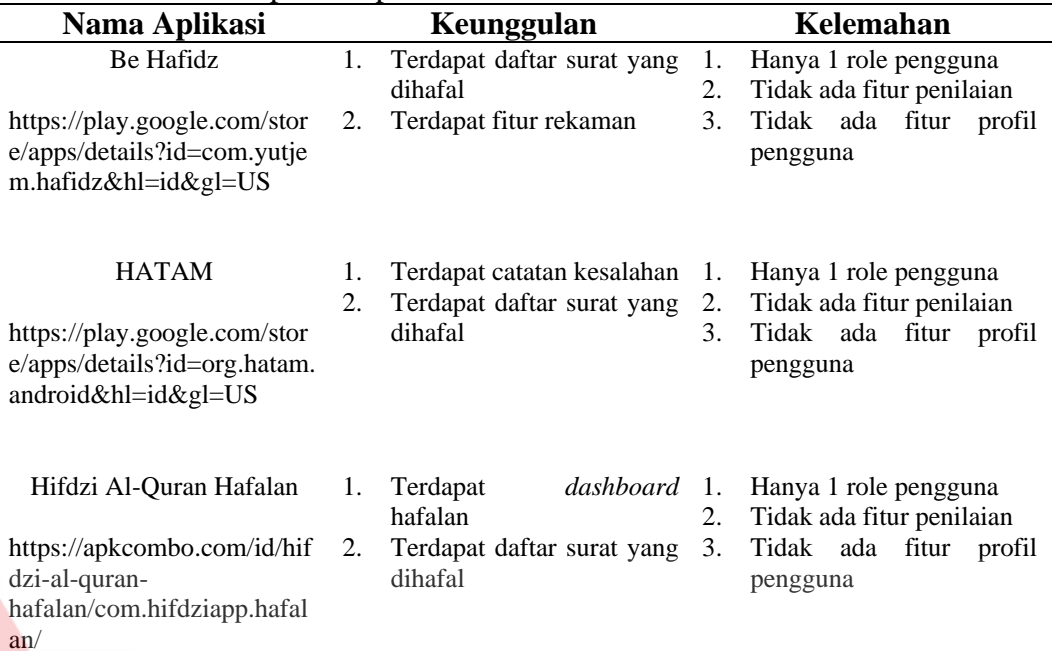

Berdasarkan Tabel 2.4, dapat disimpulkan bahwa kompetitor memiliki beberapa kelemahan sebagai berikut :

- 1. Hanya terdapat 1 role pengguna, tidak terdapat pengoreksi hafalan
- 2. Tidak ada fitur penilaian
- 3. Tidak ada fitur profil pengguna

Oleh karena itu, aplikasi Tahfidz MIA harus memiliki fitur yang menjadi keunggulan dari aplikasi kompetitor. Beberapa fitur yang akan diusulkan berdasarkan hasil analisis kompetitor dapat dilihat pada tabel berikut

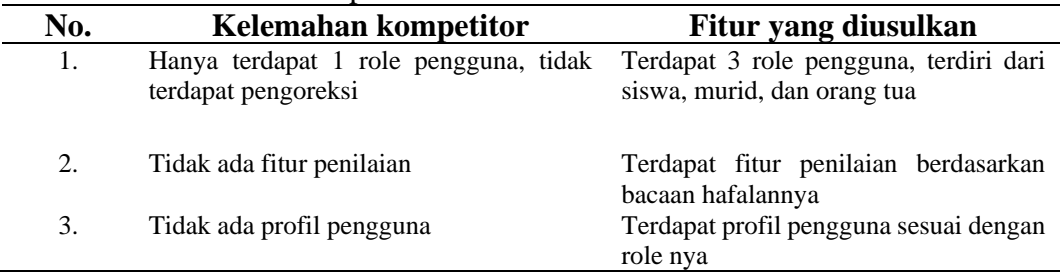

#### <span id="page-23-1"></span>Tabel 2.5 Kelemahan Kompetitor

Tabel 2.5 merupakan tabel yang memuat kelemahan dari aplikasi kompetitor. Kemudian, memuat fitur yang diusulkan berdasarkan kelemahan tersebut. Fitur yang akan dibuat pada aplikasi Tahfidz MIA dapat dilihat pada tabel berikut. Tabel 2.6 Fitur yang diusulkan

<span id="page-24-0"></span>

| No. | Aktor                 |                      | <b>Fitur</b>                                |
|-----|-----------------------|----------------------|---------------------------------------------|
| 1.  | Guru/Civitas Akademik | $\mathbf{1}_{\cdot}$ | Daftar akun                                 |
|     |                       | 2.                   | Login aplikasi                              |
|     |                       | 3.                   | Membuat list siswa didiknya                 |
|     |                       | 4.                   | Input koreksi kesalahan siswa               |
|     |                       | 5.                   | Input nilai hafalan harian                  |
|     |                       | 6.                   | Input nilai ujian                           |
| 2.  | Siswa                 |                      | Daftar akun                                 |
|     |                       | 2.                   | Login aplikasi                              |
|     |                       | 3.                   | Melihat <i>dashboard</i> progress hafalan   |
|     |                       | $\overline{4}$       | Melihat list hafalan                        |
|     |                       | 5.                   | Melihat koreksi hafalan dari guru           |
|     |                       | 6.                   | Form upload rekaman ketika berhalangan      |
|     |                       |                      | hadir di sekolah                            |
| 3.  | Orang tua             | 1.                   | Daftar akun                                 |
|     |                       | 2.                   | Login aplikasi                              |
|     |                       | 3.                   | Melihat progress hafalan anak               |
|     |                       | 4.                   | Melihat catatan kesalahan hafalan anak dari |
|     |                       |                      | inputan guru                                |

н Tabel 2.6 merupakan tabel yang memuat fitur yang diusulkan untuk dirancang pada desain *user interface* aplikasi Tahfidz MIA. Terdapat 3 aktor dalam rancangan desain tersebut, yaitu guru, siswa, dan orang tua.

ш

ם כ

# **BAB III METODOLOGI PENELITIAN**

<span id="page-25-0"></span>Berdasarkan latar belakang yang disampaikan, maka pertanyaan dalam Tugas Akhir ini adalah bagaimana merancang desain antarmuka pada aplikasi monitoring hafalan Quran santri Ma'had Ibad Ar-Rahman serta bagaimana menambahkan interaksi desain antarmuka dengan fitur setoran hafalan pada aplikasi tersebut. Untuk menjawab pertanyaan tersebut, dilakukan tahap awal pengumpulan data dengan wawancara dan kuesioner, tahapan desain menggunakan metode *Double Diamond,* dan evaluasi menggunakan metode *Usability Testing.*

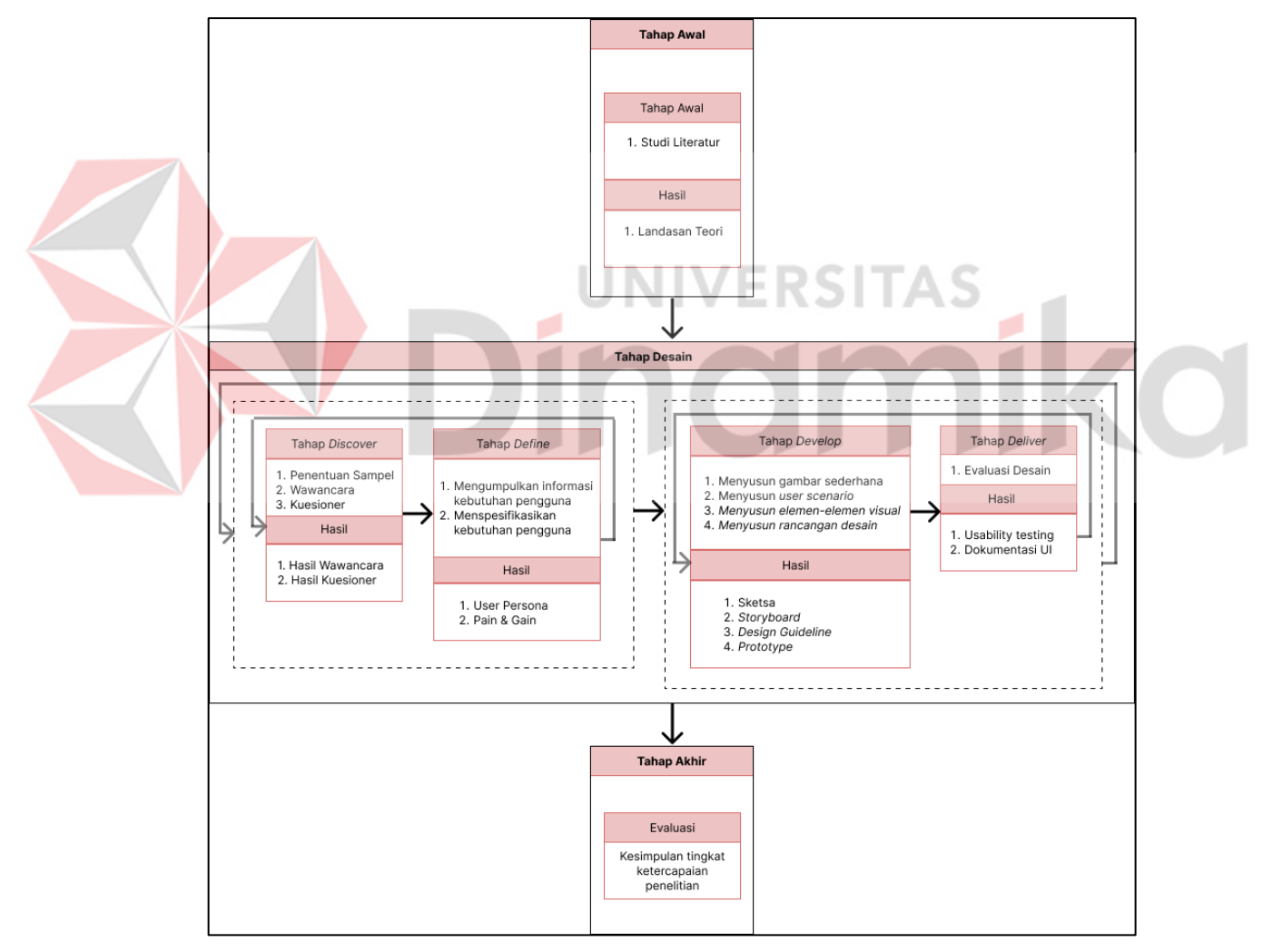

<span id="page-25-1"></span>Gambar 3.1 Metodologi Penelitian

Gambar 3.1 merupakan gambar metodologi penelitian dalam penelitian ini. Dalam gambar tersebut, terdapat 3 tahapan, yaitu tahap awal, tahap desain, dan tahap akhir.

# <span id="page-26-0"></span>**3.1 Tahap Awal**

Pada tahap awal, peneliti melakukan studi literatur yang bertujuan untuk memahami metode dan *tools* yang akan digunakan dalam proses penelitian. Studi literatur digunakan sebagai langkah awal melakukan penelitian untuk memperkuat kerangka berpikir dan membantu proses awal hingga akhir penyelesaian laporan. Studi literatur dilakukan dengan cara mengumpulkan data dan informasi dari berbagai sumber seperti jurnal, artikel, dan buku sehingga dapat membantu proses pengerjaan. Topik yang digunakan sebagai acuan oleh peneliti dalam penelitian ini adalah sebagai berikut :

- 1. *User Interface* dan *User Experience*
- 2. *Double Diamond*

## <span id="page-26-1"></span>**3.2 Tahap Desain**

Dalam tahap desain menggunakan *Double Diamond,* terdiri dari 4 tahapan, yaitu tahap *discover*, tahap *define*, tahap *develop*, dan tahap *deliver*.

# <span id="page-26-2"></span>**3.2.1 Tahap** *Discover*

Pada tahap ini, bertujuan untuk melakukan identifikasi masalah. Langkah yang dilakukan oleh peneliti, yaitu menentukan sampel, melakukan pengumpulan informasi kebutuhan pengguna menggunakan teknik wawancara dan penyebaran kuesioner, dan membuat daftar rekomendasi.

## **1) Penentuan Sampel**

Jumlah sampel dalam penelitian ini adalah wawancara kepada 4 orang yang terdiri dari 1 guru, 2 wali murid, dan 1 siswa. Kemudian untuk penyebaran kuesioner disebarkan kepada 34 responden.

#### **2) Wawancara**

Pada tahap *Discover*, peneliti melakukan kegiatan pengumpulan data dengan teknik wawancara secara langsung. Alasan pemilihan teknik wawancara adalah karena penelitian bersifat kualitatif. Wawancara dilakukan dengan mengajukan beberapa pertanyaan yang terdiri dari data diri dan pedoman pembuatan *user interface* aplikasi. Wawancara dilakukan kepada calon pengguna, yaitu

beberapa sampel guru, wali murid, dan siswa Ma'had Ibad Ar-Rahman. Tahap ini menghasilkan rangkuman hasil wawancara terhadap sampel guru, wali murid, dan siswa Ma'had Ibad Ar-Rahman.

Berdasarkan wawancara yang telah dilakukan, sampel guru menginginkan tampilan yang mudah difahami dan mampu berinteraksi dengan wali murid dan siswa. Sampel wali murid, menginginkan tampilan yang informatif, lengkap, dan *update*. Sedangkan sampel siswa, menginginkan tampilan yang mudah difahami dan mudah digunakan.

## **3) Kuesioner**

Pada tahap ini, dilakukan penyebaran kuesioner kepada 34 responden, diantaranya guru, wali murid, dan siswa. Responden menilai aplikasi kompetitior BeHafizh pada masing-masing pertanyaan atau pernyataan yang ada di dalam kuesioner. Pertanyaan dibuat berdasarkan indikator *Learnability, Efficiency, Memorability, Errors,* dan *Satisfaction.* Terdapat 18 pertanyaan dengan opsi jawaban menggunakan *skala likert* yaitu, (1) Sangat tidak setuju, (2) Tidak setuju, (3) Netral, (4) Setuju, dan (5) Sangat setuju. Berikut adalah daftar pertanyaan atau pernyataan yang ditanyakan kepada responden (Pristi Sukmasetya, 2020).

# <span id="page-27-0"></span>**3.2.2 Tahap** *Define*

Dalam tahap *define*, peneliti mengumpulkan dan menspesifikasikan informasi kebutuhan pengguna, agar dapat lebih memahami desain aplikasi yang akan dibuat. Informasi kebutuhan pengguna didapatkan dari tahap yang telah dilakukan sebelumnya, yaitu *Discover.* Hasil dari tahap *define*, yaitu *user persona*  serta *pain & gain. Pain & Gain* adalah sebuah proses pemetaan untuk mengetahui poin-poin keresahan dan keinginan yang dirasakan oleh pengguna.

#### <span id="page-27-1"></span>**3.2.3 Tahap** *Develop*

Pada tahap ini, peneliti mulai merancang desain aplikasi sebagai pemecahan masalah yang sesuai dengan kebutuhan pengguna. Langkah yang dilakukan dalam tahap ini, yaitu membuat sketsa sederhana, membuat skenario pengguna, menyusun elemen visual yang terdiri dari font, warna, button, icon, dan merancang desain serta *prototype* menggunakan *tools* Figma.

#### **a. Membuat Sketsa Sederhana**

Sketsa sederhana atau bisa disebut *Low fidelity wireframe* adalah rancangan kasar dari suatu tampilan aplikasi yang sedang digagaskan dalam penelitian ini. Penyusunan sketsa menggunakan tools Figma yang dapat diakses menggunakan *website* pada laptop. Pembuatan sketsa ini bertujuan untuk memberikan gambaran dasar dari konten atau isi utama dari aplikasi yang akan dirancang pada penelitian ini. Sehingga, tahap ini menghasilkan sketsa sederhana yang bersifat statis.

#### **b. Membuat Skenario Pengguna**

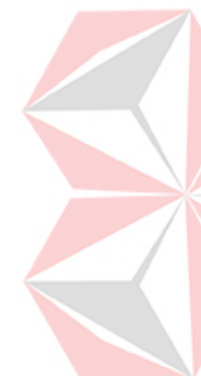

Pada tahap ini, peneliti membuat skenario pengguna yang berisikan 3 aktivitas atau aliran cerita dari masing-masing pengguna. Penyusunan skenario pengguna ini menggunakan *tools* Table yang ada pada Microsoft Word. Tujuan pembuatan skenario pengguna adalah mempermudah pengguna mengetahui tahapan suatu kejadian atau aktivitas yang akan dilakukan dalam aplikasi tersebut. Jumlah skenario pengguna yang akan dibuat berjumlah 3 menyesuaikan dengan jumlah *user persona* yang disusun pada tahap *define.*

### **c. Menyusun Elemen Visual**

Menyusun elemen visual atau bisa disebut juga dengan *design guidline*  digunakan sebagai panduan dalam merancang *user interface* agar desain yang dihasilkan tetap konsisten. Penyusunan elemen visual ini menggunakan tools Figma. Elemen visual yang dihasilkan terdiri dari font, warna, button, dan icon.

## **d. Merancang Desain serta** *Prototype*

Pada tahap ini, peneliti merancang desain *user interface* atau bisa disebut dengan *high fidelity wirefram*e. Desain yang dihasilkan sudah memiliki warna, jarak, ukuran, dan elemen lain secara detail. Tahap ini dibuat menggunakan aplikasi Figma. Hasil dari tahap ini adalah rancangan desain yang sudah berwarna dan detail. Pengguna juga dapat berinteraksi dengan fitur-fitur yang sudah dirancang berdasarkan sketsa atau *low fidelity wireframe* yang telah dibuat sebelumnya.

## <span id="page-29-0"></span>**3.2.4 Tahap** *Deliver*

Pada tahap ini, peneliti melakukan pengujian hasil rekomendasi desain dan *prototype.* Pengujian dilakukan dengan memberikan kuesioner yang dibuat pada *google form* menggunakan metode *usability testing* kepada minimal 30 responden (Kumi Miysell, 2022) dan wawancara dengan 4 responden. Kuesioner berisi pertanyaan yang digunakan untuk memastikan apakah desain yang dibuat sesuai dengan kebutuhan pengguna berdasarkan indikator *Learnability, Efficiency, Memorability, Errors,* dan *Satisfication*. Penelitian dikatakan berhasil jika mencapai target tingkat keberhasilan sebesar 75% (Kaharu, 2021). Jika responden telah berhasil mencapai tingkat keberhasilan, peneliti tidak perlu melakukan iterasi dan hasil *prototype* bisa diserahkan kepada Ma'had Ibad Ar-Rahman. Akan tetapi, jika responden tidak berhasil mencapai tingkat keberhasilan, maka peneliti akan mengavuluasi dan merancang kembali desain yang sudah dibuat. Tahap *Deliver*  merupakan tahapan akhir dalam tahapan desain. Pada tahap ini juga dilakukan dokumentasi hasil desain *user interface* yang telah dibuat.

# <span id="page-29-1"></span>**3.3 Tahap Akhir**

Tahap akhir dari penelitian ini adalah penyusunan dokumen hasil akhir berdasarkan data-data yang telah diperoleh, dokumentasi, serta kesimpulan dari penelitian.

# **BAB IV HASIL DAN PEMBAHASAN**

<span id="page-30-0"></span>Berdasarkan uraian pada bab sebelumnya, penelitian ini menggunakan metode *Double Diamond* dan untuk mengevaluasi desain menggunakan metode *Usability Testing.* Hasil dari penelitian ini adalah *user interface* dan prototipe aplikasi Tahfidz MIA.

#### <span id="page-30-1"></span>**4.1 Tahap Awal**

Studi literatur dilakukan dengan cara mengumpulkan data dan informasi dari berbagai sumber seperti jurnal, artikel, dan buku sehingga dapat membantu proses pengerjaan. Topik yang digunakan sebagai acuan oleh peneliti dalam penelitian ini adalah sebagai berikut :

- *1. User Interface* dan *User Experience*
- *2. Double Diamond*

Peneliti mengkaji beberapa jurnal, artikel penelitian, dan situs-situs yang ada di internet untuk memahami metode dan *tools* yang akan digunakan dalam proses penelitian.

### <span id="page-30-2"></span>**4.2 Tahap** *Desain*

Tahap mendesain menggunakan metode *Double Diamond* terdiri dari tahap *discover,* tahap *define,* tahap *develop*, dan tahap *deliver.* Tahap ini menghasilkan rekomendasi desain berupa prototipe.

#### <span id="page-30-3"></span>**4.2.1 Tahap** *Discover*

Tahap ini merupakan tahapan pengumpulan informasi. Dilakukan dengan wawancara dan penyebaran kuesioner.

# **A. Wawancara**

Berdasarkan wawancara yang telah dilakukan, menghasilkan informasi bahwa kelompok pengguna guru menginginkan tampilan yang mudah difahami. Kelompok pengguna wali murid, menginginkan tampilan yang informatif, lengkap, dan *update*. Sedangkan kelompok pengguna siswa, menginginkan tampilan yang mudah difahami dan mudah digunakan.

# **B. Kuesioner**

Pada tahap ini, dilakukan penyebaran kuesioner kepada 34 responden, diantaranya guru, wali murid, dan siswa. Responden menilai aplikasi kompetitior BeHafizh pada masing-masing pertanyaan atau pernyataan yang ada di dalam kuesioner. Pertanyaan dibuat berdasarkan indikator *Learnability, Efficiency, Memorability, Errors,* dan *Satisfaction.* Terdapat 18 pertanyaan dengan opsi jawaban menggunakan *skala likert* yaitu, (1) Sangat tidak setuju, (2) Tidak setuju, (3) Netral, (4) Setuju, dan (5) Sangat setuju. Berikut adalah daftar pertanyaan atau pernyataan yang ditanyakan kepada responden (Pristi Sukmasetya, 2020).

<span id="page-31-0"></span>Tabel 4.1 Daftar Pertanyaan/ Pernyataan

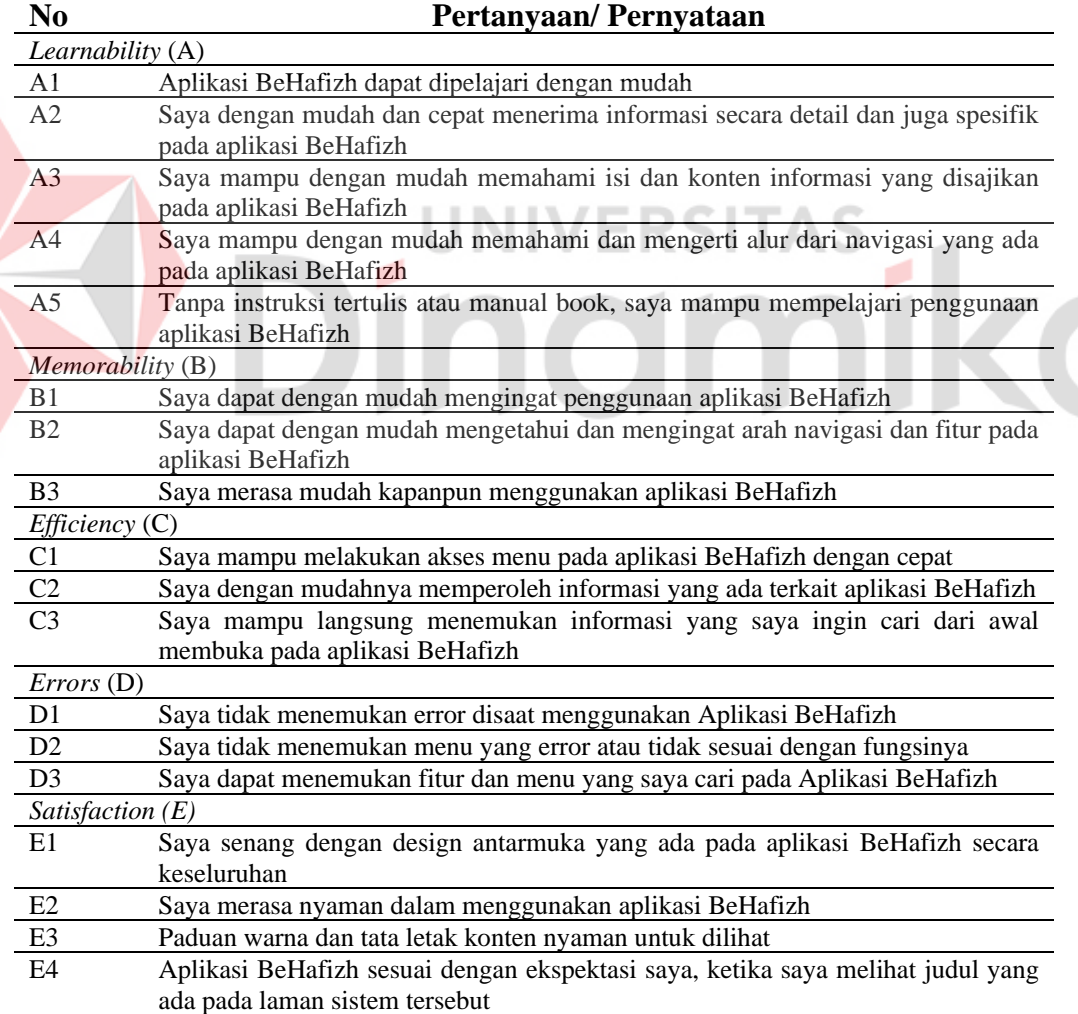

Tabel 4.1 merupakan daftar tabel pertanyaan/ pernyataan yang disebarkan melalui kuesioner. Berdasarkan kuesioner yang telah disebarkan, terdapat 18 pertanyaan atau pernyataan dan menggunakan alat ukur *skala likert*. Setiap jawaban memiliki nilai atau skor yang berbeda. Untuk instrumen Sangat Tidak Setuju memiliki skor 1, Tidak Setuju memiliki skor 2, Netral memiliki skor 3, Setuju memiliki skor 4, dan Sangat setuju memiliki skor 5. Berikut hasil dari masingmasing indikator.

<span id="page-32-0"></span>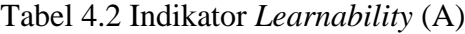

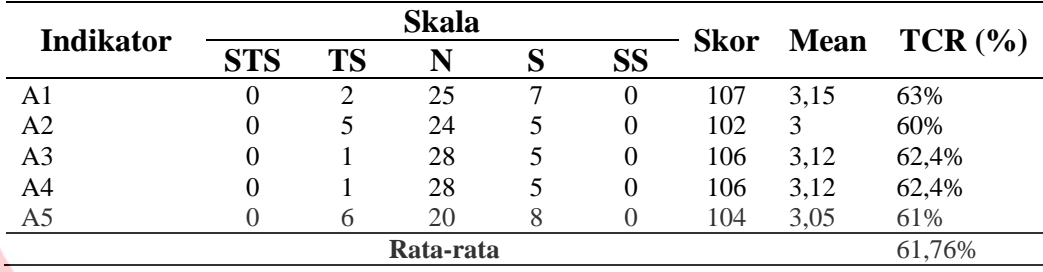

Berdasarkan Tabel 4.2 menunjukkan bahwa indikator *learnability* rata-rata *persentase* sebesar 61,76%. Jika dikategorikan hasil indikator *learnability* dapat dikatakan Kurang (Elsi Puspita Sari, 2020). Hal tersebut menunjukkan bahwa responden kurang puas dengan aplikasi kompetitor.

<span id="page-32-1"></span>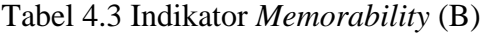

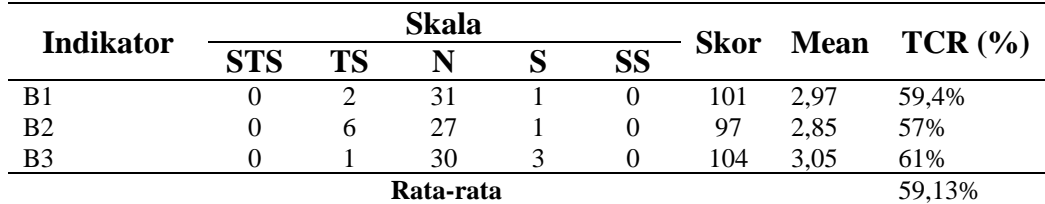

Berdasarkan Tabel 4.3 menunjukkan bahwa indikator *memorability* ratarata *persentase* sebesar 59,13%. Jika dikategorikan hasil indikator *memorability*  dapat dikatakan Kurang (Elsi Puspita Sari, 2020). Hal tersebut menunjukkan bahwa responden kurang puas dengan aplikasi kompetitor.

|                  |            |    | Skala     |           |             |      |                        |
|------------------|------------|----|-----------|-----------|-------------|------|------------------------|
| <b>Indikator</b> | <b>STS</b> | ТS |           | <b>SS</b> | <b>Skor</b> |      | <b>Mean</b> $TCR (\%)$ |
| C1               | 0          | 4  | 26        |           | 102         |      | 60%                    |
| C2               | 0          | n  | 28        |           | 96          | 2,82 | 56,4%                  |
| C3               |            |    | 28        |           | 99          | 2.91 | 58,2%                  |
|                  |            |    | Rata-rata |           |             |      | 58,2%                  |

<span id="page-33-0"></span>Tabel 4.4 Indikator *Efficiency* (C)

Berdasarkan Tabel 4.4 menunjukkan bahwa indikator *efficiency* rata-rata *persentase* sebesar 58,2%. Jika dikategorikan hasil indikator *efficiency* dapat dikatakan Kurang (Elsi Puspita Sari, 2020). Hal tersebut menunjukkan bahwa responden kurang puas dengan aplikasi kompetitor.

# <span id="page-33-1"></span>Tabel 4.5 Indikator *Errors* (D)

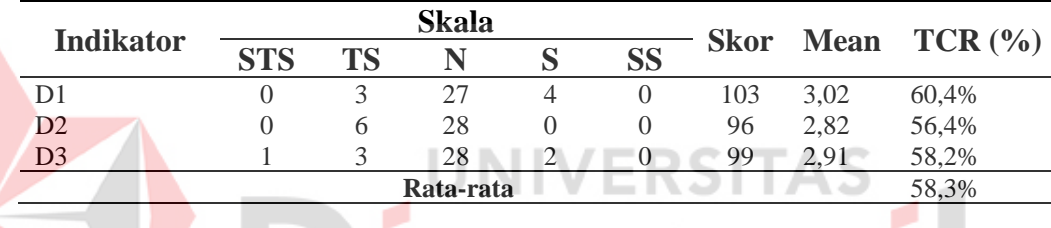

Berdasarkan Tabel 4.5 menunjukkan bahwa indikator *errors* rata-rata *persentase* sebesar 58,2%. Jika dikategorikan hasil indikator *errors* dapat dikatakan Kurang (Elsi Puspita Sari, 2020). Hal tersebut menunjukkan bahwa responden kurang puas dengan aplikasi kompetitor.

| <b>Indikator</b> | <b>Skala</b> |    |           |   |           |             |      |                  |
|------------------|--------------|----|-----------|---|-----------|-------------|------|------------------|
|                  | <b>STS</b>   | TS |           |   | <b>SS</b> | <b>Skor</b> |      | Mean $TCR (\% )$ |
| E1               | O            | h  | 25        | 3 |           | 99          | 2.91 | 58,2%            |
| E2               | 0            |    | 28        | 3 |           | 102         |      | 60%              |
| E <sub>3</sub>   | 0            | 10 | 22        |   |           | 94          | 2,76 | 55,2%            |
| E4               |              |    | 30        |   |           | 104         | 3,05 | 61%              |
|                  |              |    | Rata-rata |   |           |             |      | 58,6%            |

<span id="page-33-2"></span>Tabel 4.6 Indikator *Satisfaction* (E)

Berdasarkan Tabel 4.6 menunjukkan bahwa indikator *satisfaction* rata-rata *persentase* sebesar 58,6%. Jika dikategorikan hasil indikator *satisfaction* dapat

dikatakan Kurang (Elsi Puspita Sari, 2020). Hal tersebut menunjukkan bahwa responden kurang puas dengan aplikasi kompetitor.

Berdasarkan kuesioner yang telah dilakukan, rata-rata untuk evaluasi desain aplikasi kompetitor adalah 59,17%. Sehingga dapat disimpulkan bahwa aplikasi tersebut Kurang memuaskan pengguna.

#### **C. Daftar Rekomendasi**

Daftar rekomendasi digunakan peneliti sebagai acuan dalam merancang desain *user interface.* Berdasarkan pengumpulan data pada wawancara dan hasil kuesioner yang menjelaskan permasalahan pengguna, dihasilkan sebuah daftar rekomendasi desain.

<span id="page-34-1"></span>Tabel 4.7 Daftar Rekomendasi

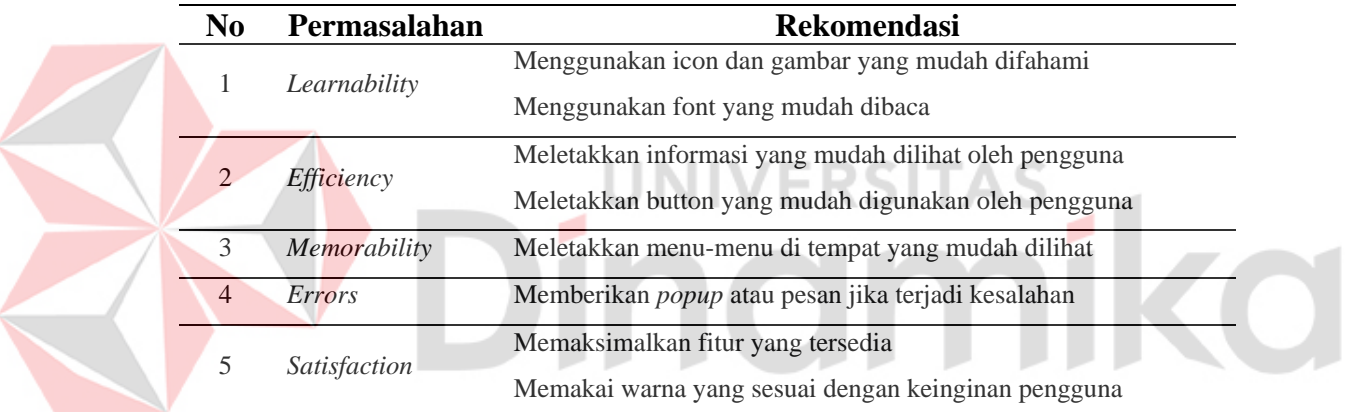

Tabel 4.7 merupakan daftar rekomendasi sebagai acuan dalam pembuatan *user interface*. Daftar rekomendasi dibuat berdasarkan 5 indikator *usability testing.*

## <span id="page-34-0"></span>**4.2.2 Tahap** *Define*

Hasil dari tahap *define*, yaitu *user persona* serta *pain & gain. Pain & Gain*  adalah sebuah proses pemetaan untuk mengetahui poin-poin keresahan dan keinginan yang dirasakan oleh pengguna.

## **A.** *User Persona*

*User Persona* bertujuan untuk memberikan informasi mengenai karakteristik pengguna. Berdasarkan wawancara yang telah dilakukan pada tahap *discover*, peneliti menyusun *user persona* dari 3 kelompok pengguna, yaitu guru, wali murid,

dan siswa. Penyusunan *user persona* menggunakan *tools* Figma yang dapat diakses melalui *website*. *User persona* yang akan dibuat menggambarkan identitas pengguna seperti, pekerjaan, lokasi, dan umur. Kemudian, pada *user persona* juga berisikan biografi, keresahan, keinginan, dan kebutuhan dalam penggunaan aplikasi yang akan dirancang kedepannya.

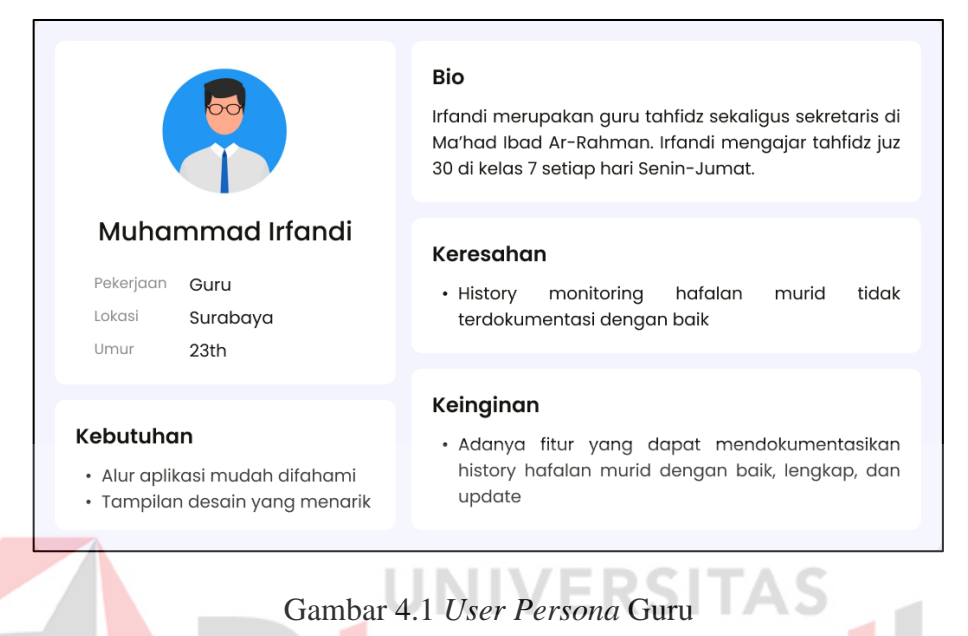

<span id="page-35-0"></span>Pada gambar 4.1 merupakan hasil dari *user persona* yang diperoleh dari wawancara kepada salah satu guru di Ma'had Ibad A-Rahman yang bernama Muhammad Irfandi.

<span id="page-35-1"></span>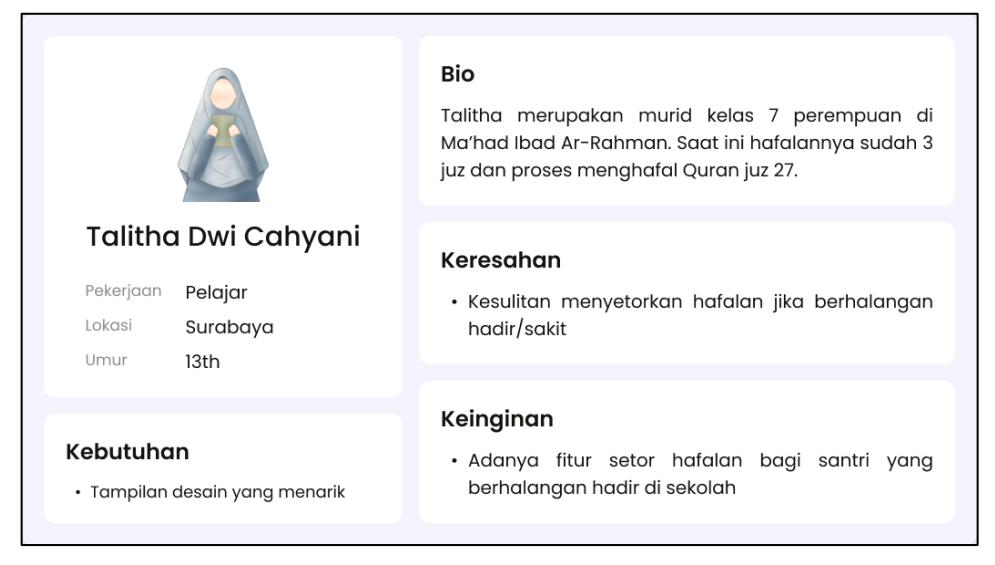

Gambar 4.2 *User Persona* Siswa

Pada gambar 4.2 di atas merupakan hasil dari *user persona* yang diperoleh dari wawancara kepada salah satu siswa Ma'had Ibad A-Rahman kelas 7.

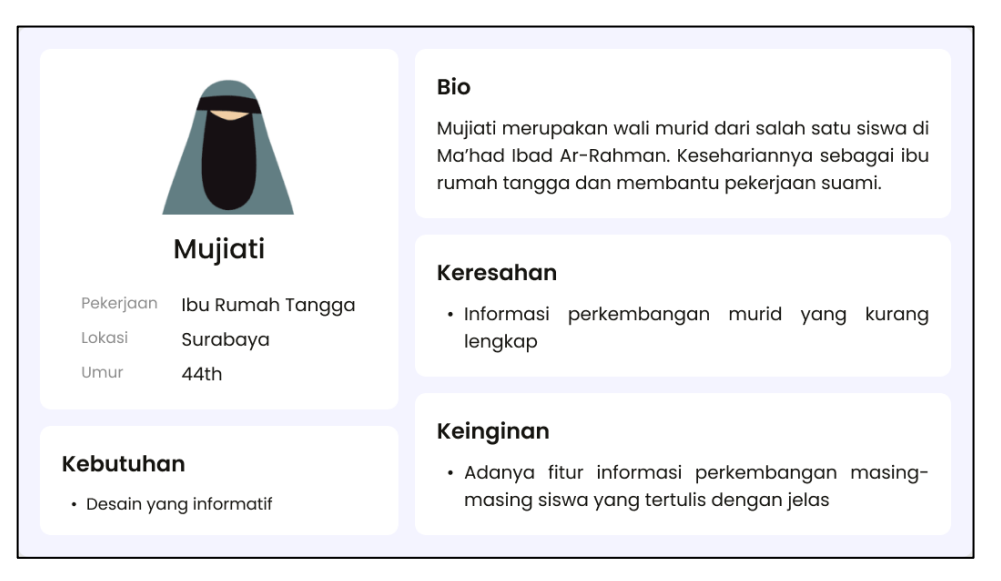

# Gambar 4.3 *User Persona* Wali Murid

<span id="page-36-1"></span>Pada gambar 4.3 di atas merupakan hasil dari *user persona* yang diperoleh dari wawancara kepada salah satu wali murid Ma'had Ibad Ar-Rahman.

# **B. Pain & Gain**

Dalam tahap ini, peneliti memetakan informasi yang telah diperoleh untuk mengetahui poin-poin kesulitan dan keinginan pengguna.

<span id="page-36-0"></span>Tabel 4.8 *Pain & Gain*

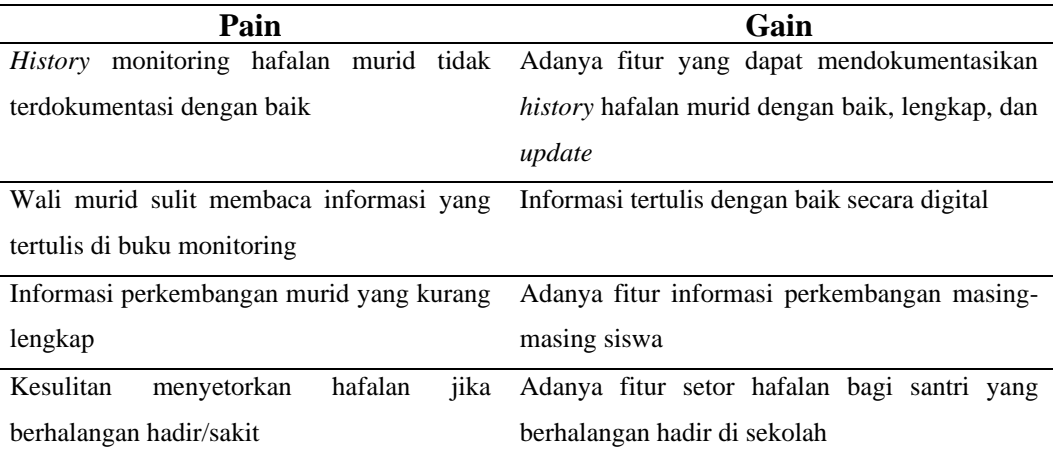

## <span id="page-37-0"></span>**4.2.3 Tahap** *Develop*

Pada tahap ini, peneliti mulai merancang desain aplikasi sebagai pemecahan masalah yang sesuai dengan kebutuhan pengguna. Langkah yang dilakukan dalam tahap ini, yaitu membuat sketsa sederhana, membuat skenario pengguna, menyusun elemen visual yang terdiri dari font, warna, dan merancang desain serta *prototype*  menggunakan *tools* Figma.

## **A. Membuat Sketsa Sederhana**

Penyusunan sketsa menggunakan gambar manual di atas kertas. Pembuatan sketsa ini bertujuan untuk memberikan gambaran dasar dari konten atau isi utama dari aplikasi yang akan dirancang pada penelitian ini. Sehingga, Tahap ini menghasilkan sketsa sederhana yang bersifat statis.

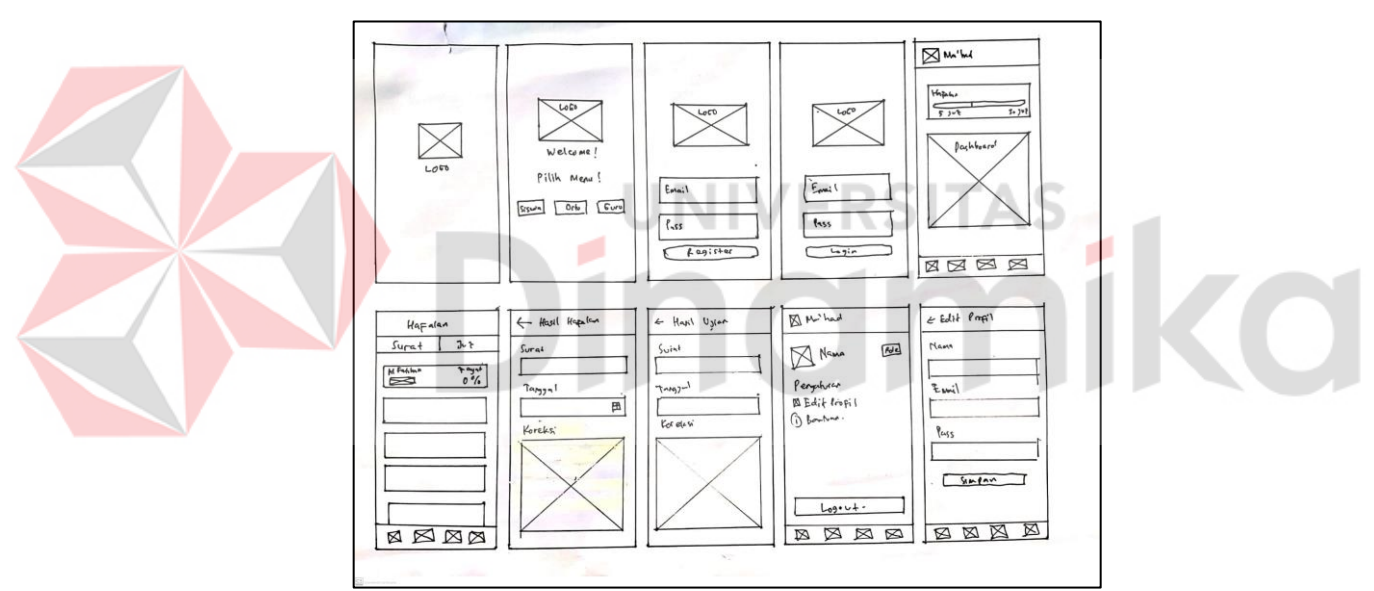

Gambar 4.4 Sketsa Sederhana

<span id="page-37-1"></span>Gambar 4.4 merupakan gambar sketsa sederhana dari desain aplikasi yang dibuat. Berisikan halaman *splash screen,* pilih menu role, *register, login,* fitur beranda, fitur hafalan, fitur ujian, dan profil.

# **B. Membuat Skenario Pengguna**

Pada tahap ini, peneliti membuat skenario pengguna yang berisikan 3 aktivitas atau aliran cerita dari masing-masing pengguna. Penyusunan skenario pengguna ini menggunakan *tools* Table pada *Microsoft Word*. Tujuan pembuatan skenario pengguna adalah mempermudah pengguna mengetahui tahapan suatu kejadian atau aktivitas yang akan dilakukan dalam aplikasi tersebut. Jumlah skenario pengguna yang akan dibuat berjumlah 3 menyesuaikan dengan jumlah *user persona* yang disusun pada tahap *define.*

<span id="page-38-0"></span>Tabel 4.9 *User Scenarios* Guru – *Create* Data Siswa Ajar

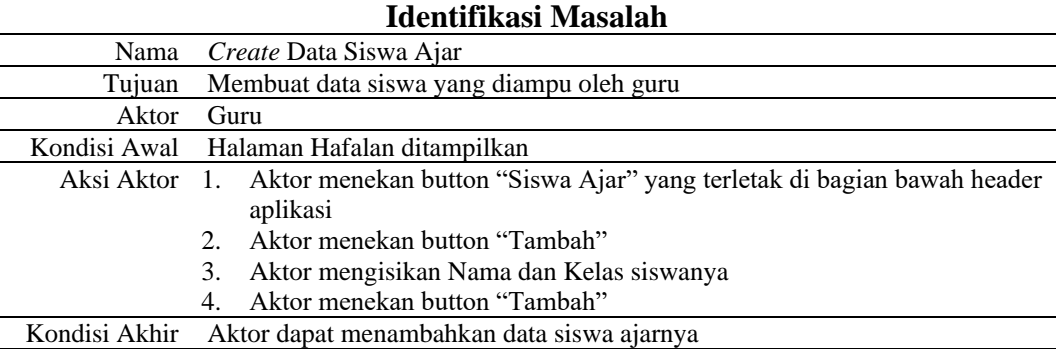

Tabel 4.9 merupakan tabel skenario pengguna dimana *user* guru dapat menambahkan data siswa ajarnya. Dimulai dengan menekan button "Siswa ajar" hingga menekan button "Tambah". **ERSITAS** 

# <span id="page-38-1"></span>Tabel 4.10 *User Scenario* Guru – *Insert* Nilai Hafalan Siswa Ajar

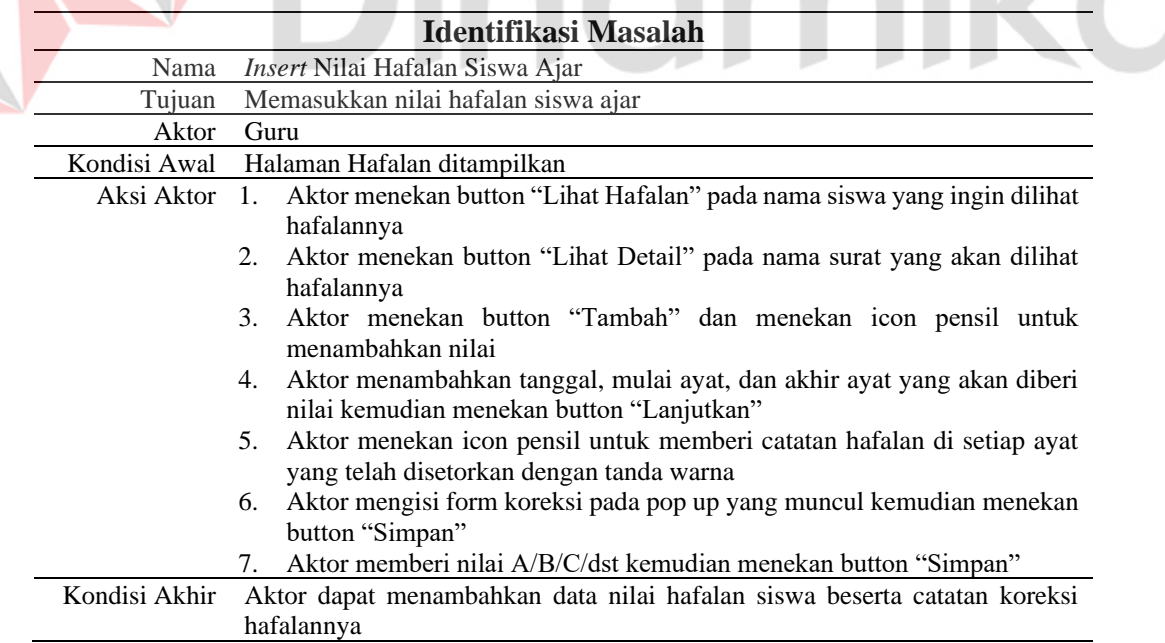

Tabel 4.10 merupakan tabel skenario pengguna dimana *user* guru dapat menambahkan data nilai hafalan siswa ajarnya. Dimulai dengan menekan button "Lihat Hafalan" hingga menambahkan nilainya.

<span id="page-39-0"></span>Tabel 4.11 *User Scenario* Guru – *Insert* Nilai Ujian Siswa Ajar

|               | Identifikasi Masalah                                                                                                   |
|---------------|----------------------------------------------------------------------------------------------------|
|               |                                                                                                    |
| Nama          | Insert Nilai Ujian Siswa Ajar                                                                                          |
| Tujuan        | Memasukkan nilaiujian siswa ajar                                                                                       |
| Aktor         | Guru                                                                                                    |
| Kondisi Awal  | Halaman Ujian ditampilkan                                                                                              |
| Aksi Aktor    | Aktor menekan button "Siswa Ajar" yang ada di bawah header<br>$\mathbf{1}$ .                                           |
|               | Aktor menekan button "Lihat Hafalan" pada nama siswa yang ingin diuji<br>2.<br>hafalannya                              |
|               | Aktor menekan button "Mulai Ujian" pada nama surat yang akan diuji<br>3.<br>hafalannya                                 |
|               | Aktor menambahkan tanggal, dan surat yang diujiakan otomatis<br>4.<br>menampilkan seluruh ayat                         |
|               | Aktor menekan icon pensil untuk memberi catatan ujian di setiap ayat yang<br>5.<br>telah disetorkan dengan tanda warna |
|               | Aktor mengisi form koreksi pada pop up yang muncul kemudian menekan<br>6.<br>button "Simpan"                           |
|               | Aktor memberi nilai A/B/C/dst kemudian menekan button "Simpan"<br>7.                                                   |
| Kondisi Akhir | Aktor dapat menambahkan data nilai ujian siswa beserta catatan koreksi ujian<br>hafalannya                             |
|               |                                                                                                    |
|               | Tabel 4.11 merupakan tabel skenario pengguna dimana user guru dapat                                                    |
|               | menambahkan data nilai ujian siswa ajarnya. Dimulai dengan menekan button                                              |
|               | "Lihat Hafalan" hingga menambahkan nilainya.                                                                           |

"Lihat Hafalan" hingga menambahkan nilainya.

| Identifikasi Masalah                                                  |
|-----------------------------------------------------------------------|
| <i>Update</i> Data Profil Guru<br>Nama                                |
| Melihat dan mengubah profil                                           |
| Guru                                                                  |
| Kondisi Awal Halaman Profil ditampilkan                               |
| Aksi Aktor 1. Aktor menekan button "Edit Profil"                      |
| 2. Aktor mengisikan nama, email, dan password kemudian menekan button |
| "Simpan"                                                              |
| 3. Aktor menekan button "Logout" jika ingin keluar dari aplikasi      |
| Aktor dapat melihat dan mengubah data profil                          |
|                                                                       |

<span id="page-39-1"></span>Tabel 4.12 *User Scenario* Guru – *Update* Data Profil Guru

Tabel 4.12 merupakan tabel skenario pengguna dimana *user* guru dapat mengubah data profilnya. Dimulai dengan menekan "Edit Profil" lalu menyimpan data yang terbaru.

|                  | Identifikasi Masalah                                                           |
|------------------|--------------------------------------------------------------------------------|
| Nama             | Lihat Nilai Hafalan                                                            |
| Tujuan           | Melihat nilai hafalan beserta catatannya                                       |
| Aktor.           | Siswa                                                                          |
|                  | Kondisi Awal Halaman Hafalan ditampilkan                                       |
|                  | Aksi Aktor 1. Aktor menekan button "Lihat Detail"                              |
|                  | Aktor menekan button "Lihat Hasil"<br>2.                                       |
|                  | Aksi Aktor 1. Aktor menekan button "Kirim Rekaman" jika tidak hadir di sekolah |
|                  | 2. Aktor mengisikan tanggal, mulai ayat, sampai ayat, kemudian menekan         |
|                  | icon microphone untuk merekam                                                  |
|                  | Aktor menekan button "Kirim Rekaman"<br>3.                                     |
| Kondisi Akhir 1. | Aktor dapat melihat hasil hafalan serta catatan hafalannya                     |
|                  | Aktor dapat mengirim rekaman hafalan jika tidak dapat hadir di sekolah<br>2.   |

<span id="page-40-0"></span>Tabel 4.13 *User Scenario* Siswa – Lihat Nilai Hafalan

Tabel 4.13 merupakan tabel skenario pengguna dimana *user* siswa dapat melihat hasil nilai hafalannya beserta catatan koreksi dari gurunya. Dimulai dengan menekan "Lihat Detail". Siswa juga dapat merekam hafalannya jika ia sedang berhalangan hadir di sekolah karena sakit berat/ lainnya.

# <span id="page-40-1"></span>Tabel 4.14 *User Scenario* Siswa – Lihat Nilai Ujian

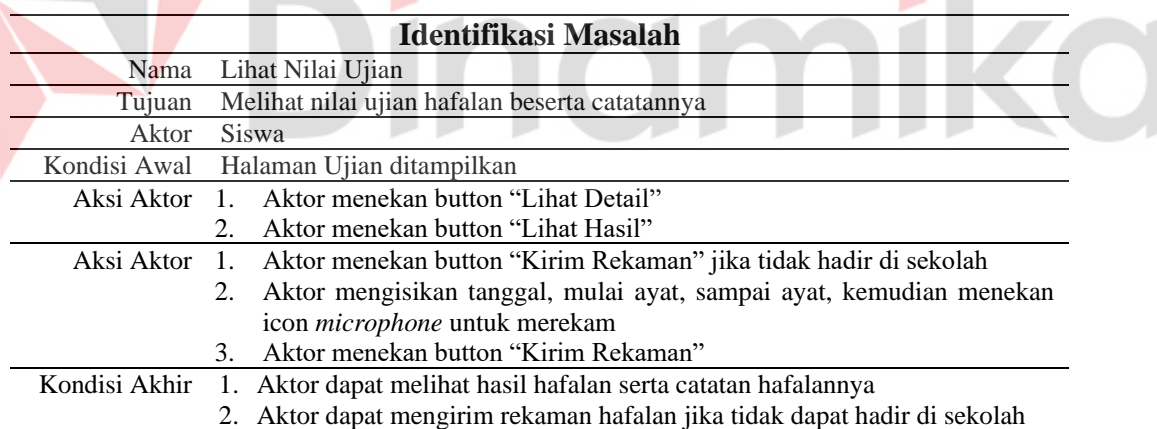

Tabel 4.14 merupakan tabel skenario pengguna dimana *user* siswa dapat melihat hasil nilai ujian hafalannya beserta catatan koreksi dari gurunya. Dimulai dengan menekan "Lihat Detail". Siswa juga dapat merekam hafalannya jika ia sedang berhalangan hadir di sekolah karena sakit berat/ lainnya.

|               | Identifikasi Masalah                                                  |
|---------------|-----------------------------------------------------------------------|
| Nama          | Update Data Profil Siswa                                              |
| Tujuan        | Melihat dan mengubah profil                                           |
| Aktor         | Siswa                                                                 |
| Kondisi Awal  | Halaman Profil ditampilkan                                            |
|               | Aksi Aktor 1. Aktor menekan button "Edit Profil"                      |
|               | 2. Aktor mengisikan nama, email, dan password kemudian menekan button |
|               | "Simpan"                                                              |
|               | Aktor menekan button "Logout" jika ingin keluar dari aplikasi<br>3.   |
| Kondisi Akhir | Aktor dapat melihat dan mengubah data profil                          |

<span id="page-41-0"></span>Tabel 4.15 *User Scenario* Siswa– *Update* Data Profil Siswa

Tabel 4.15 merupakan tabel skenario pengguna dimana *user* siswa dapat mengubah data profilnya. Dimulai dengan menekan "Edit Profil" lalu menyimpan data yang terbaru.

<span id="page-41-1"></span>Tabel 4.16 *User Scenario* Orang Tua – Melihat Data Hafalan Siswa

|               | Tabel 4.16 User Scenario Orang Tua - Melihat Data Hafalan Siswa       |
|---------------|-----------------------------------------------------------------------|
|               | <b>Identifikasi Masalah</b>                                           |
| Nama          | Melihat Data Hafalan Siswa                                            |
| Tujuan        | Melihat data perkembangan hafalan anaknya                             |
| <b>Aktor</b>  | Orang Tua                                                             |
| Kondisi Awal  | Halaman Hafalan ditampilkan                                           |
| Aksi Aktor 1. | Aktor mencari data anaknya dengan menginputkan nama guru pengajar     |
|               | dan nama anaknya                                                      |
|               | 2. Aktor menekan button "Cari"                                        |
|               | Tampilan berubah menjadi dashboard, aktor menekan button "Lihat<br>3. |
|               | Detail" untuk mengetahui lebih detail perkembangan anaknya            |
| Kondisi Akhir | Aktor dapat melihat nilai dan catatan perkembangan hafalan anaknya    |

Tabel 4.16 merupakan tabel skenario pengguna dimana *user* orang tua dapat melihat hasil nilai hafalannya beserta catatan koreksi dari gurunya. Dimulai dengan mencari data anaknya terlebih dahulu. Kemudian, menekan button "Lihat Detail".

<span id="page-41-2"></span>Tabel 4.17 *User Scenario* Orang Tua – Melihat Data Ujian Siswa

|        | Identifikasi Masalah                                                      |
|--------|---------------------------------------------------------------------------|
| Nama   | Melihat Data Ujian Siswa                                                  |
| Tujuan | Melihat data nilai ujian hafalan anaknya                                  |
| Aktor  | Orang Tua                                                                 |
|        | Kondisi Awal Halaman Ujian ditampilkan                                    |
|        | Aksi Aktor 1. Aktor menekan button "Ujian"                                |
|        | 2. Aktor menekan button "Lihat Detail" untuk mengetahui lebih detail      |
|        | perkembangan anaknya                                                      |
|        | Kondisi Akhir Aktor dapat melihat nilai dan catatan ujian hafalan anaknya |

Tabel 4.17 merupakan tabel skenario pengguna dimana *user* orang tua dapat melihat hasil nilai ujian hafalannya beserta catatan koreksi dari gurunya. Dimulai dengan menekan button "Ujian" terlebih dahulu. Kemudian, menekan button "Lihat Detail".

<span id="page-42-0"></span>Tabel 4.18 *User Scenario* Orang Tua – *Update* Data Profil Orang Tua

|               | Identifikasi Masalah                                                                         |
|---------------|----------------------------------------------------------------------------------------------|
| Nama          | <i>Update</i> Data Profil Orang Tua                                                          |
| Tujuan        | Melihat dan mengubah profil                                                                  |
| Aktor         | Orang Tua                                                                                    |
|               | Kondisi Awal Halaman Profil ditampilkan                                                      |
|               | Aksi Aktor 4. Aktor menekan button "Edit Profil"                                             |
|               | 5. Aktor mengisikan nama, nama anak, email, dan password kemudian<br>menekan button "Simpan" |
|               | 6. Aktor menekan button "Logout" jika ingin keluar dari aplikasi                             |
| Kondisi Akhir | Aktor dapat melihat dan mengubah data profil                                                 |

Tabel 4.18 merupakan tabel skenario pengguna dimana *user* orang tua dapat mengubah data profilnya. Dimulai dengan menekan "Edit Profil" lalu menyimpan data yang terbaru. о

# **C. Membuat Elemen Visual**

Elemen visual atau bisa disebut juga dengan *design guidline* digunakan sebagai panduan dalam merancang *user interface* agar desain yang dihasilkan tetap konsisten. Penyusunan elemen visual ini menggunakan tools Figma. Elemen visual yang dihasilkan terdiri dari font dan warna.

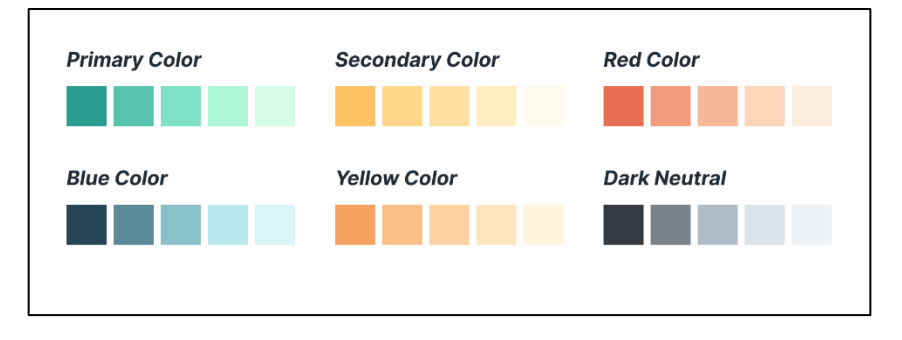

## Gambar 4.5 *Color Guidelines*

<span id="page-42-1"></span>Gambar 4.5 merupakan elemen visual berupa panduan warna yang digunakan dalam pewarnaan pada aplikasi. Dasar dari *primary color* diambil dari warna logo dari Ma'had Ibad Ar-Rahman. *Secondary color* merupakan perpaduan warna yang terdapat pada logo Ma'had Ibad Ar-Rahman. Selain itu, terdapat *red color* untuk button *logout, blue* color untuk *button* simpan, *yellow color* untuk informasi, dan *dark neutral* untuk button-button yang tidak bisa ditekan.

> Ma'had Ibad Ar-Rahman Ma'had Ibad Ar-Rahman Ma'had Ibad Ar-Rahman **Ma'had Ibad Ar-Rahman**

# Gambar 4.6 *Font Guidelines*

<span id="page-43-0"></span>Gambar 4.6 merupakan elemen visual berupa panduan font yang digunakan dalam pewarnaan pada aplikasi. *Font* ini adalah salah satu *font sans serif* yang memiliki tekanan tegak, bentuk terbuka, dan penampilan netral sehingga mudah untuk dibaca.

**/ERSITAS** 

**D. Merancang Desain serta** *Prototype*

Hasil dari tahap ini adalah rancangan desain yang sudah berwarna dan detail. Pengguna juga dapat berinteraksi dengan fitur-fitur yang sudah dirancang berdasarkan sketsa atau *low fidelity wireframe* dan *design guideline* yang telah dibuat sebelumnya. Prototipe dibuat berdasarkan kebutuhan pengguna yang telah dijelaskan pada tahap *define.*

<span id="page-43-1"></span>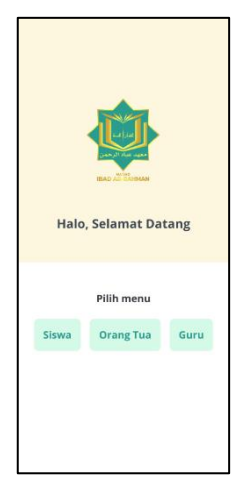

Gambar 4.7 Tampilan Awal Aplikasi Tahfidz MIA

Gambar 4.7 merupakan tampilan awal pengguna masuk ke dalam aplikasi, pengguna dapat memilih role sebagai siswa/orang tua/guru.

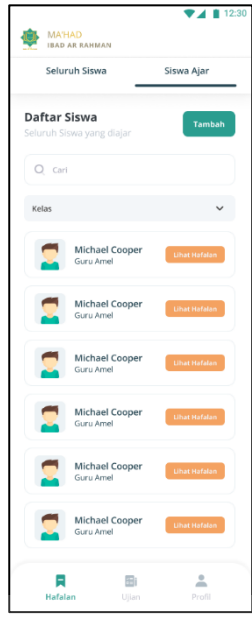

Gambar 4.8 Tampilan Fitur Hafalan Guru

<span id="page-44-0"></span>Gambar 4.8 merupakan tampilan fitur hafalan pada guru. Guru dapat menambahkan siswa ajar, kemudian memasukkan nilai beserta catatan hafalan

siswanya

| ← Form Hafalan               | $2 - 30$                                   |
|------------------------------|--------------------------------------------|
| Hafalan 1                    |                                            |
| Surat                        |                                            |
| Al-Fatihah                   |                                            |
| Tanggal Hafalan              |                                            |
| 24/05/2022                   | $\Box$                                     |
| Koreksi<br>Ayat 1            |                                            |
|                              | يشمِ اللَّهِ الرَّحْمَنِ الرَّحِيْمِ       |
| Ayat 2                       |                                            |
|                              | .<br>اَلْحَمْدُ للَّه رَبِّ الْعٰلَميْنَ ۖ |
| Catatan<br>1. Kurang Panjang |                                            |
| Ayat 3                       |                                            |
|                              | الرُحْمَن الرُّحِيْمِ                      |
| Nilai                        |                                            |
| 85                           |                                            |
| Nilai Huruf                  |                                            |
| $R+$                         |                                            |

<span id="page-44-1"></span>Gambar 4.9 Form Edit Hafalan Siswa

Gambar 4.9 merupakan form hafalan yang digunakan guru untuk mengoreksi dan menilai bacaan siswanya.

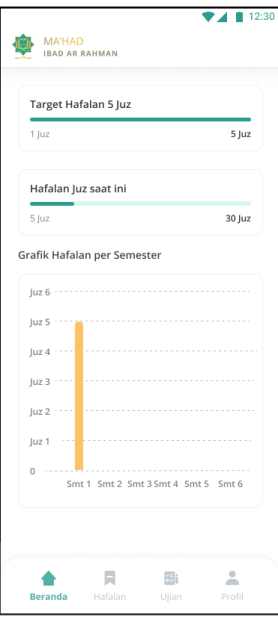

Gambar 4.10 Beranda Siswa

<span id="page-45-0"></span>Gambar 4.10 merupakan gambar beranda yang ada ketika siswa pertama kali membuka aplikasi. Pada halaman beranda terdapat dashboard perkembangan hafalan siswa tersebut.

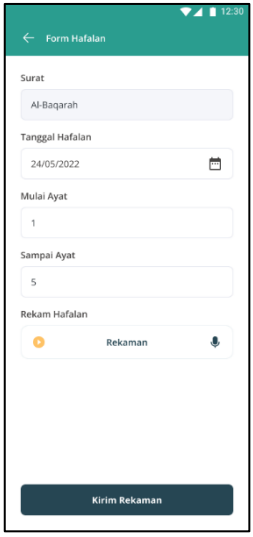

<span id="page-45-1"></span>Gambar 4.11 Halaman Hafalan Siswa

Gambar 4.11 merupakan tampilah halaman hafalan pada siswa. Siswa dapat melihat nilai serta catatan kesalahan dari guru. Jika siswa tidak masuk, siswa dapat mengirim rekaman hafalannya.

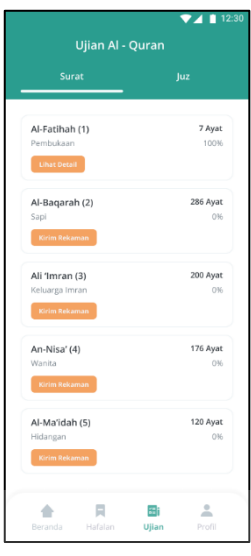

# Gambar 4.12 Halaman Ujian Siswa

**UNIVERSITAS** 

<span id="page-46-0"></span>Gambar 4.12 merupakan tampilah halaman ujian pada siswa. Siswa dapat melihat nilai serta catatan kesalahan dari guru. Jika siswa tidak masuk, siswa dapat mengirim rekaman hafalannya.

|                      |                                        |        | ■ 12:30 |
|----------------------|----------------------------------------|--------|---------|
|                      | <b>MA'HAD</b><br><b>IBAD AR RAHMAN</b> |        |         |
|                      |                                        |        |         |
|                      | Ummar<br>Kelas VII                     |        | Siswa   |
|                      |                                        |        |         |
|                      | Pengaturan Akun                        |        |         |
| <b>Z</b> Edit Profil |                                        |        |         |
|                      | (!) Pusat Bantuan                      |        |         |
|                      |                                        |        |         |
|                      |                                        |        |         |
|                      |                                        |        |         |
|                      |                                        |        |         |
|                      |                                        |        |         |
|                      |                                        |        |         |
|                      |                                        |        |         |
|                      |                                        |        |         |
|                      |                                        |        |         |
|                      |                                        |        |         |
|                      |                                        |        |         |
|                      |                                        | Logout |         |
|                      |                                        |        |         |
|                      | $\mathbb{R}$                           | 国:     |         |

<span id="page-46-1"></span>Gambar 4.13 Halaman Profil Siswa

Gambar 4.13 merupakan halaman profil siswa yang menampilkan nama dan kelas. Pada halaman profil, siswa juga dapat mengubah datanya jika terdapat kesalahan.

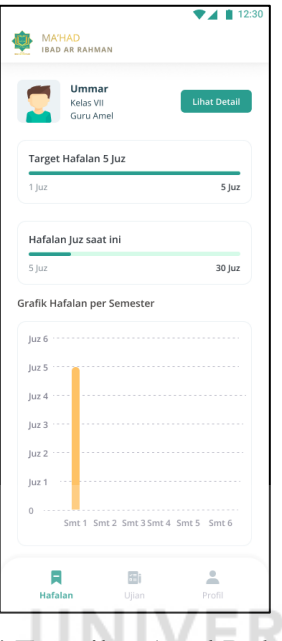

Gambar 4.14 Tampilan Awal Role Orang Tua

<span id="page-47-0"></span>Gambar 4.14 merupakan halaman awal yang ada pada role orang tua. Pada halaman tersebut, orang tua dapat melihat perkembangan hafalan anaknya dengan mengisi nama guru pengajar dan nama anaknya.

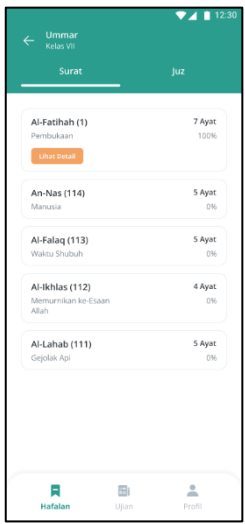

<span id="page-47-1"></span>Gambar 4.15 Halaman Hafalan Orang Tua

Gambar 4.15 merupakan tampilan halaman hafalan pada *role* orang tua. Pada halaman tersebut teradapat nama anak, kelas, guru pengajar, dan dashboard perkembangan anaknya. Orang tua dapat melihat perkembangan anaknya lebih detail pada dengan cara klik *button* "Lihat Detail".

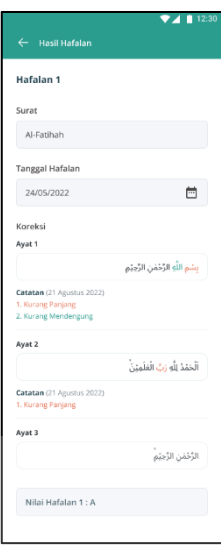

Gambar 4.16 Tampilan Hasil Hafalan Siswa

<span id="page-48-0"></span>Gambar 4.16 merupakan tampilan hasil hafalan siswa. Pada halaman tersebut terdapat nama surat, tanggal hafalan, ayat, koreksi hafalan, dan nilainya.

<span id="page-48-1"></span>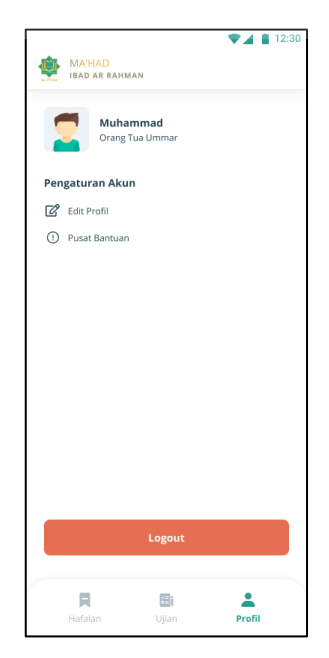

Gambar 4.17 Halaman Profil Orang Tua

Gambar 4.17 merupakan halaman profil orang tua yang menampilkan nama orang tua dan nama anak. Pada halaman profil, orang tua juga dapat mengubah datanya jika terdapat kesalahan.

## <span id="page-49-0"></span>**4.2.4 Tahap** *Deliver*

Dalam tahap ini, dilakukan pengujian hasil rancangan desain dengan pengamatan dan penyebaran kuesioner kepada 34 responden.

## **A. Evaluasi Hasil Perancangan**

Proses evaluasi hasil perancangan dilakukan dengan pengujian *usability testing* menggunakan kuesioner. Tujuan dilakukannya pengujian *usability testing* dengan kuesioner untuk mengukur masing-masing indikator dari setiap aspek *usability*.

# **1. Menentukan Responden**

Pada tahap ini peneliti menyebarkan kuesioner kepada 34 responden yang terdiri dari siswa, guru, dan wali murid. Responden melihat hasil desain aplikasi Tahfidz MIA dan memberikan penilaian pada masing-masing pertanyaan atau pernyataan yang terdapat pada kuesioner.

# **2. Membuat Pertanyaan berdasarkan tingkat** *usability*

Dalam tahap ini, peneliti membuat pertanyaan atau pernyataan berdasarkan indikator *learnability, efficiency, memorability, errors,* dan *satisfaction.* Terdapat 18 butir pertanyaan atau pernyataan dengan pilihan jawaban menggunakan *skala likert* yaitu, (1) Sangat tidak setuju, (2) Tidak setuju, (3) Netral, (4) Setuju, (5) Sangat setuju.

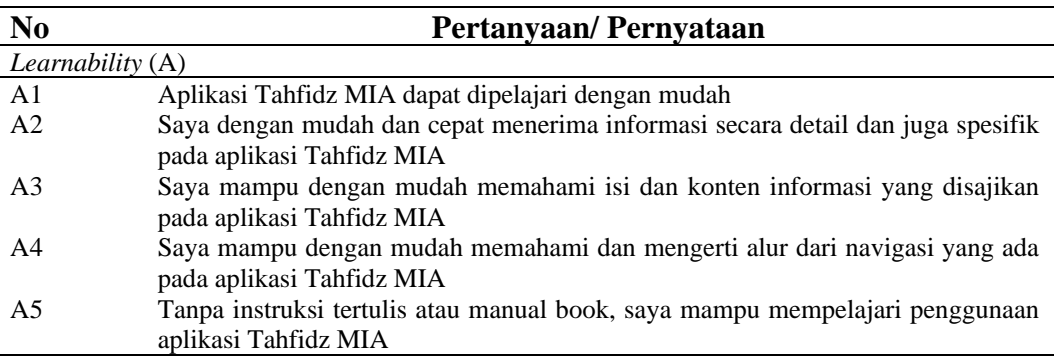

#### <span id="page-49-1"></span>Tabel 4.19 Daftar Pertanyaan/ Pernyataan

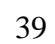

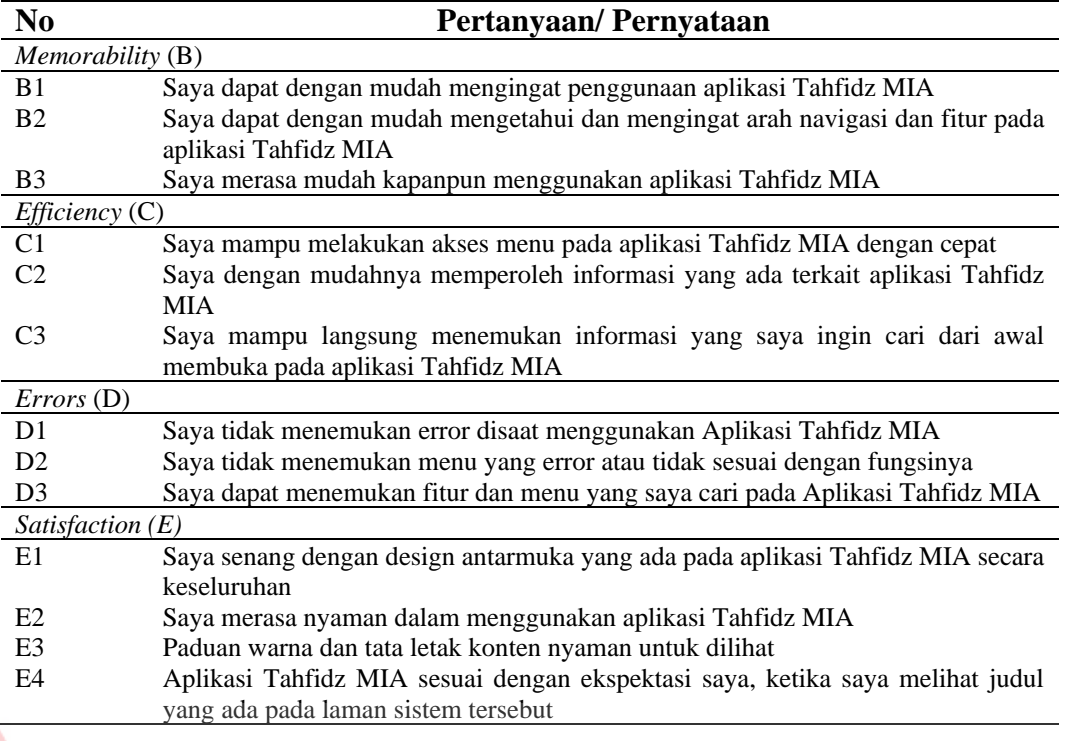

# **3. Penyebaran Kuesioner**

Tahap ini dilakukan secara *offline* dengan pengamatan yang dilakukan peneliti kepada *user*. Di dalam *google form* peneliti menjelaskan tujuan kuesioner dibuat. Serta menjelaskan bahwa responden diharuskan melihat dan mencoba terlebih dahulu hasil desain dari aplikasi Tahfidz MIA berupa *link figma*. Pada penyebaran kuesioner secara *offline,* peneliti mengamati bagaimana responden menjalankan *prototype* dari aplikasi Tahfidz MIA. Dari hasil pengamatan, 15 dari 34 responden mengatakan bahwa ada bagian-bagian tertentu yang tidak bisa ditekan.

NIN

# **4. Hasil** *Usability Testing* **dengan Kuesioner**

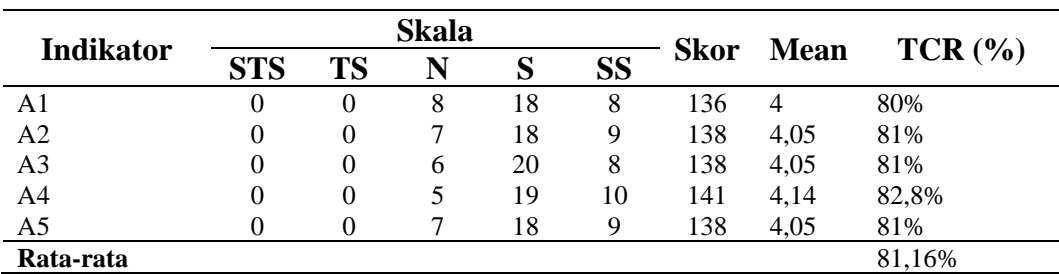

<span id="page-50-0"></span>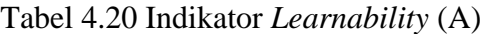

Berdasarkan Tabel 4.20 menunjukkan bahwa indikator *learnability* rata-rata *persentase* sebesar 81,16%. Jika dikategorikan hasil indikator *learnability* dapat dikatakan Baik (Elsi Puspita Sari, 2020). Hal tersebut menunjukkan bahwa responden puas dengan aplikasi Tahfidz MIA.

<span id="page-51-0"></span>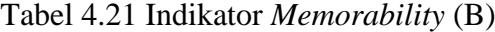

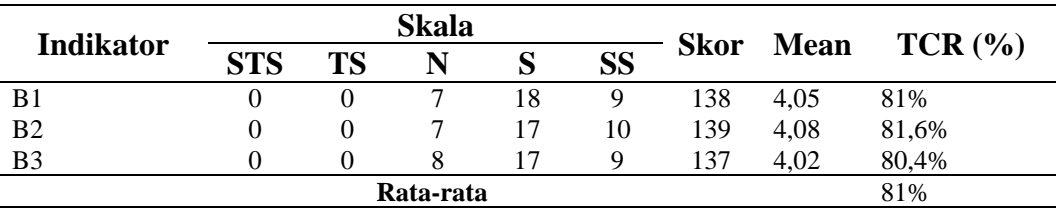

Berdasarkan Tabel 4.21 menunjukkan bahwa indikator *memorability* rata-rata *persentase* sebesar 81%. Jika dikategorikan hasil indikator *memorability* dapat dikatakan Baik (Elsi Puspita Sari, 2020). Hal tersebut menunjukkan bahwa responden puas dengan aplikasi Tahfidz MIA.

<span id="page-51-1"></span>Tabel 4.22 Indikator *Efficiency* (C)

| <b>Indikator</b> | <b>Skala</b> |    |           |    |           |             |             |           |
|------------------|--------------|----|-----------|----|-----------|-------------|-------------|-----------|
|                  | <b>STS</b>   | TC |           |    | <b>SS</b> | <b>Skor</b> | <b>Mean</b> | $TCR$ $%$ |
|                  |              |    |           | 18 |           | 148         | 4,35        | 87%       |
| C2               |              |    |           | 20 | 10        | 142         | 4.17        | 83,4%     |
| C <sub>3</sub>   |              |    |           | 16 | 11        | 140         | 4.11        | 82,2%     |
|                  |              |    | Rata-rata |    |           |             |             | 84.2%     |

Berdasarkan Tabel 4.22 menunjukkan bahwa indikator *efficiency* rata-rata *persentase* sebesar 84,2%. Jika dikategorikan hasil indikator *efficiency* dapat dikatakan Baik (Elsi Puspita Sari, 2020). Hal tersebut menunjukkan bahwa responden puas dengan aplikasi Tahfidz MIA.

|                  | <b>Skala</b> |          |    |    |           |             |       |           |
|------------------|--------------|----------|----|----|-----------|-------------|-------|-----------|
| <b>Indikator</b> | <b>STS</b>   | TS       |    |    | <b>SS</b> | <b>Skor</b> | Mean  | $TCR$ (%) |
| D1               |              |          | 10 | 15 | 9         | 135         | 3.97  | 79,4%     |
| D <sub>2</sub>   |              | $\theta$ | 8  | 19 |           | 135         | 3.97  | 79,4%     |
| D3               |              | 0        | 10 | 14 | 10        | 136         |       | 80%       |
| Rata-rata        |              |          |    |    |           |             | 79,6% |           |

<span id="page-51-2"></span>Tabel 4.23 Indikator *Errors* (D)

Berdasarkan Tabel 4.23 menunjukkan bahwa indikator *errors* rata-rata *persentase* sebesar 79,6%. Jika dikategorikan hasil indikator *errors* dapat dikatakan Baik (Elsi Puspita Sari, 2020). Hal tersebut menunjukkan bahwa responden puas dengan aplikasi Tahfidz MIA

<span id="page-52-0"></span>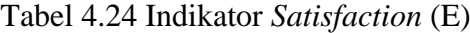

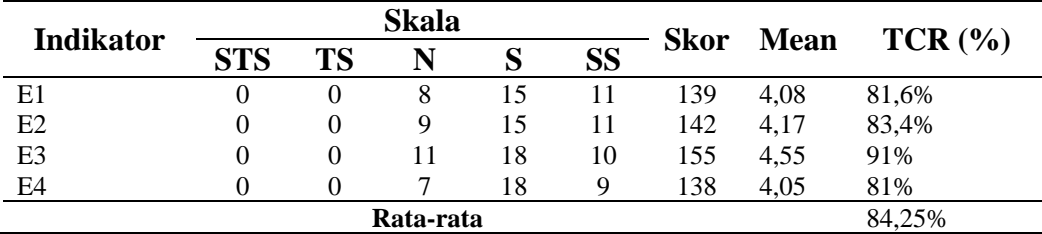

Berdasarkan Tabel 4.24 menunjukkan bahwa indikator *satisfaction* rata-rata *persentase* sebesar 84,25%. Jika dikategorikan hasil indikator *satisfaction* dapat dikatakan Baik (Elsi Puspita Sari, 2020). Hal tersebut menunjukkan bahwa responden puas dengan aplikasi Tahfidz MIA.

Dari hasil penyebaran kuesioner yang dilakukan pada desain aplikasi Tahfidz MIA, dapat disimpulkan bahwa semua indikator dapat dikatakan Baik.

# **5. Hasil** *Feedback* **Responden**

Berdasarkan kuesioner yang telah disebarkan, desain aplikasi sudah tergolong Baik. Terdapat juga *feedback* yang diberikan responden saat melakukan pengujian. Berikut ini adalah *feedback* pada aplikasi Tahfidz MIA. Hasil dari *feedback* responden akan dijadikan iterasi untuk memperbaiki aplikasi Tahfidz MIA.

| No                   | Feedback                                                     |
|----------------------|--------------------------------------------------------------|
|                      | Ada bagian yang tidak bisa di klik (Bagian Juz)              |
| 2                    | Warna menarik, cocok dengan logo Ma'had Ibadurrahman         |
| $\blacktriangleleft$ | Desain simple                                                |
| $\overline{4}$       | Bagus, ada fitur orang tua bisa melihat perkembangan anaknya |
|                      |                                                              |

Tabel 4.25 Hasil *feedback* responden

## **6. Iterasi Kedua**

Dalam metode *Double Diamond* terdapat iterasi. Pada iterasi *Diamond* kedua ini dilakukan dari tahap *develop* yaitu perbaikan desain dan *prototype.* Iterasi dilakukan berdasarkan dari hasil *feedback* yang telah diberikan pada responden saat melakukan *usability testing.* Iterasi dilakukan agar pengguna merasa puas dalam menggunakan aplikasi nantinya. Jika pengguna sudah tidak memiliki keluhan, maka tidak perlu lagi dilakukan iterasi.

Pada saat melakukan pengujian, terdapat *feedback* dari responden, yaitu terdapat halaman yang tidak dapat ditekan. Halaman yang dimaksud adalah Halaman Juz. Berikut merupakan desain hasil iterasi.

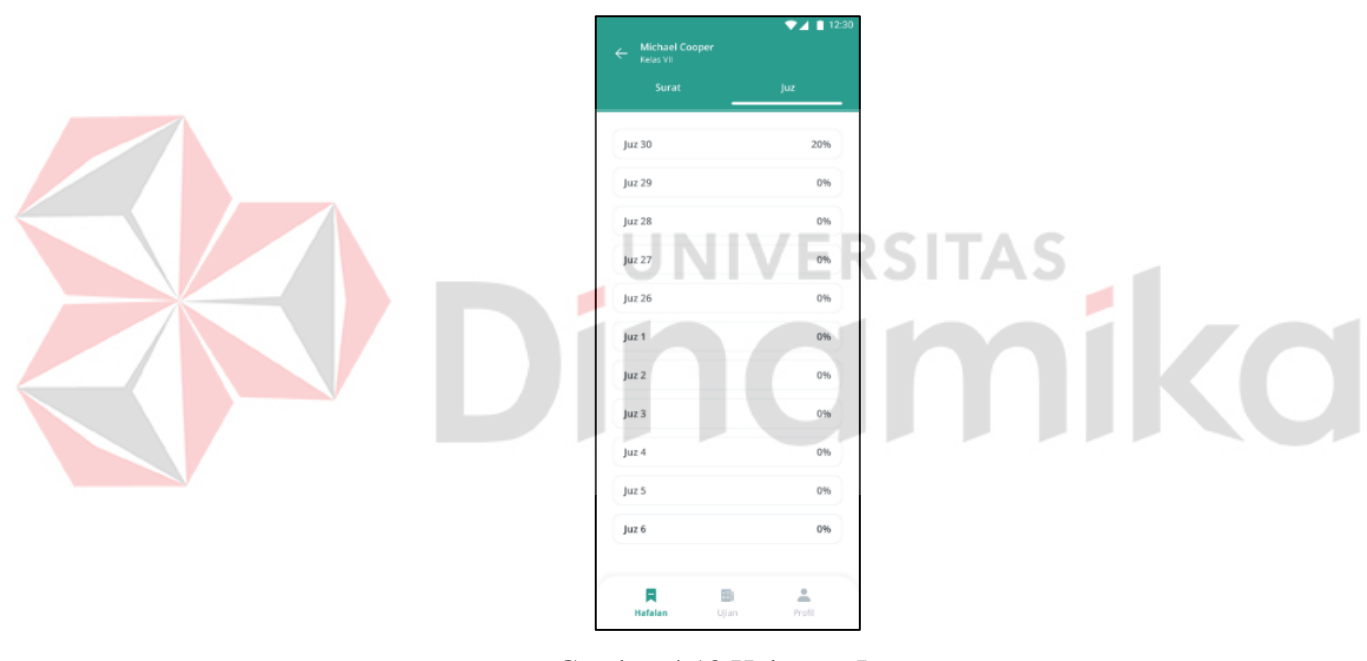

Gambar 4.18 Halaman Juz

Gamba 4.18 merupakan halaman Juz yang mana sebelumnya bagian tersebut tidak bisa ditekan oleh responden. Halaman tersebut merupakan monitoring hafalan santri berdasarkan kategori juz.

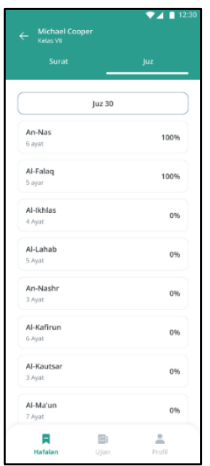

Gambar 4.19 Halaman Juz 30

Gambar 4.19 merupakan halaman ketika pengguna menekan atau memilih juz 30 untuk dilihat. Dalam halaman tersebut, terdapat nama-nama surat yang ada pada juz 30 beserta progress hafalannya sudah selesai atau masih belum selesai.

Selain itu, terdapat perbaikan pada Grafik yang terdapat pada Halaman Beranda aplikasi Tahfidz MIA. Grafik dibuat menjadi 3 berdasarkan capaian juz sesuai target, capaian juz saat ini, dan grafik capaian juz per semester. Berikut merupakan desain hasil iterasi.

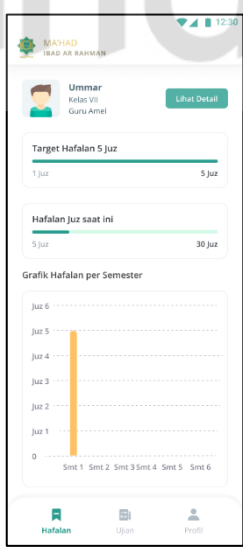

Gambar 4.20 Bentuk Grafik (Iterasi)

Gambar 4.20 merupakan tampilan grafik setelah mengalami iterasi. Pada *user* siswa dan orang tua grafik dibuat menjadi 3 berdasarkan capaian juz sesuai target, capaian juz saat ini, dan grafik capaian juz per semester.

Hasil iterasi diuji kembali melalui wawancara. Berdasarkan hasil wawancara responden telah mengatakan bahwa telah nyaman menggunakan desain saat ini. Sehingga, dapat dikatakan bahwa desain setelah iterasi ini dapat diterima oleh pengguna.

# <span id="page-55-0"></span>**4.3 Tahap Akhir**

Penelitian dikatakan berhasil jika mencapai target tingkat keberhasilan sebesar 75% (Kaharu, 2021). Berdasarkan penelitian yang telah dilakukan, hasil evaluasi kepada aplikasi kompetitor sebesar 59,2% atau bisa diartikan Kurang. Sedangkan hasil evaluasi desain Tahfidz MIA sebesar 82% atau bisa diartikan Baik. Sehingga, dengan demikian hasil dari perancangan desain aplikasi Tahfidz MIA lebih unggul sebesar 22,8%.

Setelah proses mendesain, terdapat iterasi dikarenakan pada proses evaluasi dengan kuesioner maupun wawancara terdapat *feedback* dari responden. Sehingga, perlu dilakukan perbaikan kembali hasil *prototype*. Dari hasil perbaikan tersebut, responden mengatakan sudah nyaman menggunakan tampilan aplikasi Tahfidz MIA.mami

# **BAB V PENUTUP**

# <span id="page-56-1"></span><span id="page-56-0"></span>**5.1 Kesimpulan**

Berdasarkan hasil evaluasi dan perancangan *user interface* aplikasi Tahfidz MIA menggunakan metode *Double Diamond* pada Ma'had Ibad Ar-Rahman dapat disimpulkan sebagai berikut :

- 1. Telah dilakukan analisis kompetitor menggunakan *usability testing* oleh 34 responden*,* pengujian dilakukan terhadap aplikasi BeHafizh yang telah ada sebelumnya, dan hasilnya untuk indikator *learnability* 61,76%*, efficiency* 58,2%*, memorability* 59,13%*, errors* 58,3%*,* dan *satisfaction* 58,6%. Hasil ini menjadi pembanding untuk tingkat keberhasilan desain yang dibangun. Sedangkan hasil evaluasi aplikasi Tahfidz MIA untuk indikator *learnability*  81,16%*, efficiency* 81%*, memorability* 84,2%*, errors* 79,6%*,* dan *satisfaction*  84,25%. Masing-masing indikator dapat dikatakan Baik dan dapat dikatakan bahwa desain yang telah diberikan dapat diterima oleh responden.
- 2. Hasil evaluasi perancangan desain aplikasi dan *prototype* aplikasi Tahfidz MIA sebesar 82% dan dapat diartikan Baik.
- <span id="page-56-2"></span>**5.2 Saran**

Hasil penelitian dapat dikembangkan lebih lanjut untuk membuat aplikasi. Saran untuk penelitian selanjutnya adalah dapat disusun fitur *achievement* ketika siswa berhasil menyelesaikan hafalannya. Selain itu, dapat dikembangkan juga fitur sertifikat sebagai tanda murid telah menyelesaikan hafalannya.

# **DAFTAR PUSTAKA**

- <span id="page-57-0"></span>Adani, M. R. (2020). *Sekawan Media*. Diambil kembali dari Sekawan Media: https://www.sekawanmedia.co.id/blog/desain-ui-ux/. Diakses pada tanggal 10 Oktober 2022.
- Alama, Y. M. (2021). Implementasi Metode Double Diamond untuk Redesain Antar Muka Aplikasi SBS Exam Pada SMP Negeri 3 Waru . *Repositori Universitas Dinamika*.

Alhafidz, A. W. (1944). Bimbingan Praktis Menghafal Al-Qur'an. Jakarta: Bumi Aksara.

- Design Council. (2019, Mei 17). *Design Council*. Diambil kembali dari Design Council: https://www.designcouncil.org.uk/our-work/skills-learning/toolsframeworks/framework-for-innovation-design-councils-evolved-double-diamond. Diakses pada tanggal 10 Oktober 2022.
- Elsi Puspita Sari, S. E. (2020). Optimalisasi Penggunaan E-learning dengan Model Delone dan McClean. *Journal of Education Technology*.
- Fatmawati, E. (2019). Manajemen Pembelajaran Tahfidz Al-Quran. *Jurnal Islamic Education Manajemen*.
- Habib, M. (2021). Analisis dan Perancangan User Interface/Uxer Experience Website Layanan Transportasi Pada Yakurir Menggunakan Metode Double Diamond. *Repositori Universitas Dinamika*.
- Handayani, M. T. (2021). *Ekrut Media*. Diambil kembali dari Ekrut Media: https://www.ekrut.com/media/usability-testing-adalah. Diakses pada tanggal 10 Oktober 2022.
- Jingwen Zhang, C. C. (2017). Advantages and challenges in using mobile apps for field experiments: A systematic review and a case study. *Mobile Media & Communication*.
- Kaharu, F. (2021). Penerapan Metode Problem Based Learning Pada Mata Pelajaran IPS Untuk Meningkatkan Minat dan Hasil Belajar. *Jurnal Ilmu Pendidikan Nonformal*.
- Kumi Miysell, J. W. (2022). Persepsi Mahasiswa Program Studi Ilmu Perpustakaan Universitas Diponegoro pada Peluang Kerja Information Professional. *Jurnal Ilmu Perpustakaan*.
- Mawar Auliya Insani, M. A. (2022). Prototype Desain User Interface Aplikasi My School Menggunakan Metode Lean UX. *Journal of Information System Research (JOSH)*.
- Norman, D. (2013). *The Design of Everyday Things: Revised and Expanded Edition.* Basic Books.
- Pahlevi, R. D. (2022). *Medium*. Diambil kembali dari Medium: https://medium.com/dotintern/ui-ui-ux-case-study-desain-aplikasi-ngajiew-ngaji-in-everywhere-

menggunakan-metode-double-37eb570e9c2. Diakses pada tanggal 10 Desember 2022.

- Pristi Sukmasetya, A. S. (2020). Penggunaan Usability Testing Sebagai Alat Evaluasi Website KRS Online pada Perguruan Tinggi. *Jurnal Sains dan Teknologi*.
- Tanudjaja, C. (2017). *BINUS University*. Diambil kembali dari BINUS University: https://sis.binus.ac.id/2017/05/12/mengenal-persona-dalam-user-experience. Diakses pada tanggal 10 Desember 2022.
- Wibisana, D. (2017). Analisis Kompetitor dengan Menggunakan Categorical Analysis di Bakpia Pathok Wijaya. *UAJY's Library*.
- Wijaya, A. (2022). Perancangan UI/UX Website Akademik pada Pondok Pesantren Tahfizh Qur'an Al Kautsar dengan Metode UCD.
- Yasmin, S. S. (2022). *E-Library Unikom*. Diambil kembali dari E-Library Unikom: https://elibrary.unikom.ac.id/id/eprint/6374/. Diakses pada tanggal 10 Desember 2022.

Zulfa, E. H. (2022). Evaluasi dan Perancangan Desain Antarmuka Aplikasi Mitrajual Menggunakan Metode Double Diamond pada PT. Mitrajual Indonesia Jaya. *Repositori Universitas Dinamika*.

۰

**JNIVERSITAS**